# **Visualizing Data in R**

#### **A primer on ggplot2**

 $\bigcirc$  [steffilazerte](https://github.com/steffilazerte) **@** [@steffilazerte@fosstodon.org](https://fosstodon.org/@steffilazerte) [@steffilazerte](https://twitter.com/steffilazerte)  $\bigcirc$  [steffilazerte.ca](https://steffilazerte.ca/)

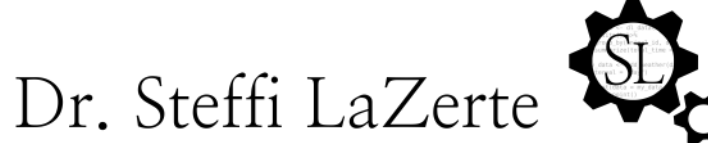

Analysis and Data Tools for Science

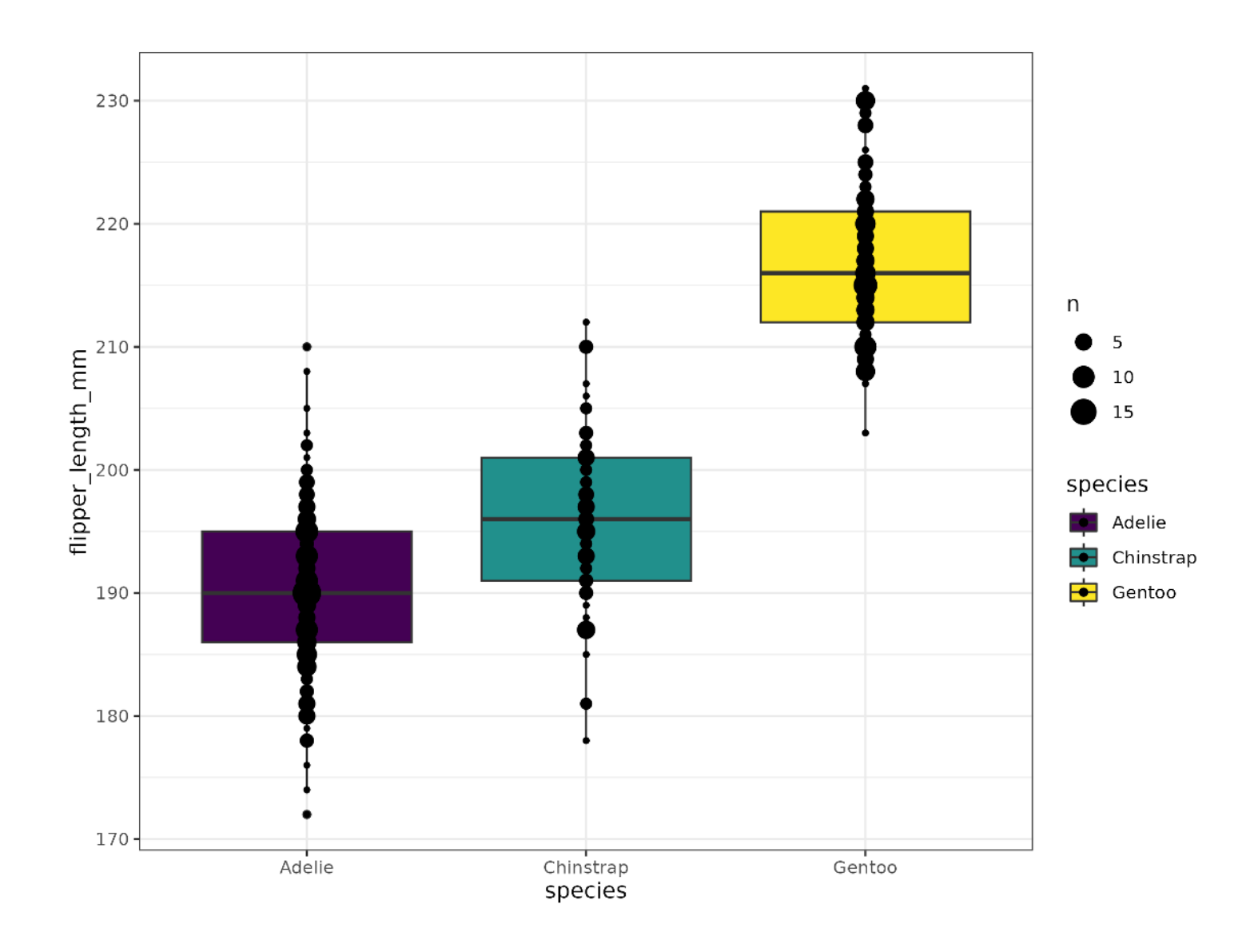

Compiled: 2024-02-21

# **First things first**

- **B** Save previous script
- **Open New File** 
	- (make sure you're in the RStudio Project)
- Write library(tidyverse) at the top
- **a** Save this new script
	- (consider names like figs.R or 2\_figures.R)

## **Outline**

#### **1. Figures with ggplot2 (A tidyverse package)**

- Basic plot
- Common plot types
- Plotting by categories
- Adding statistics
- Customizing plots
- Annotating plots
- **2. Combining figures with patchwork**
- **3. Saving figures**

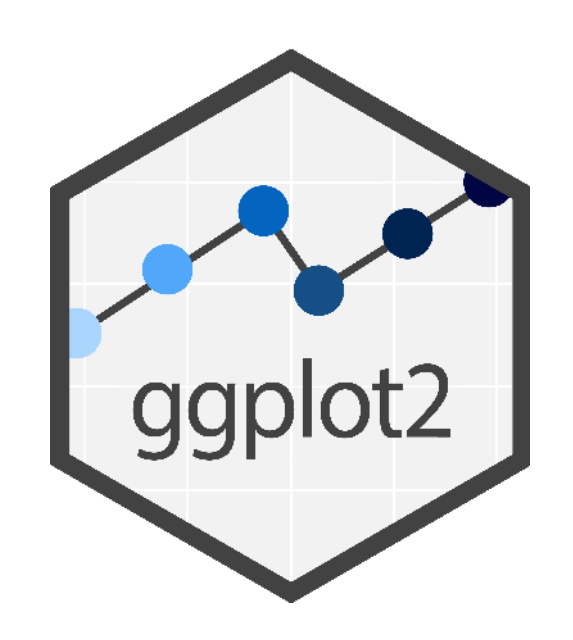

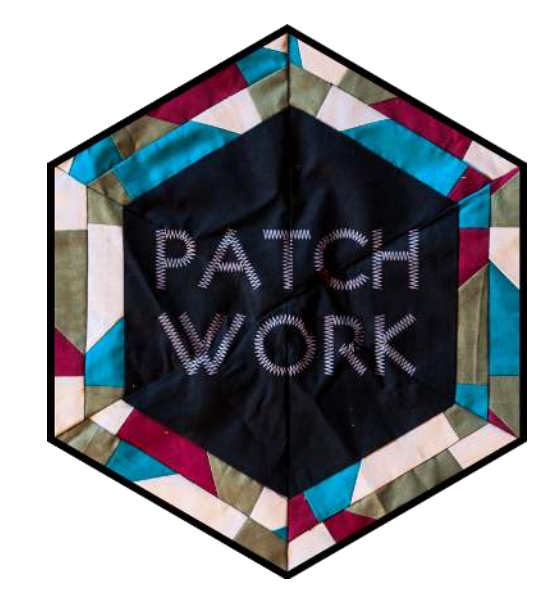

4

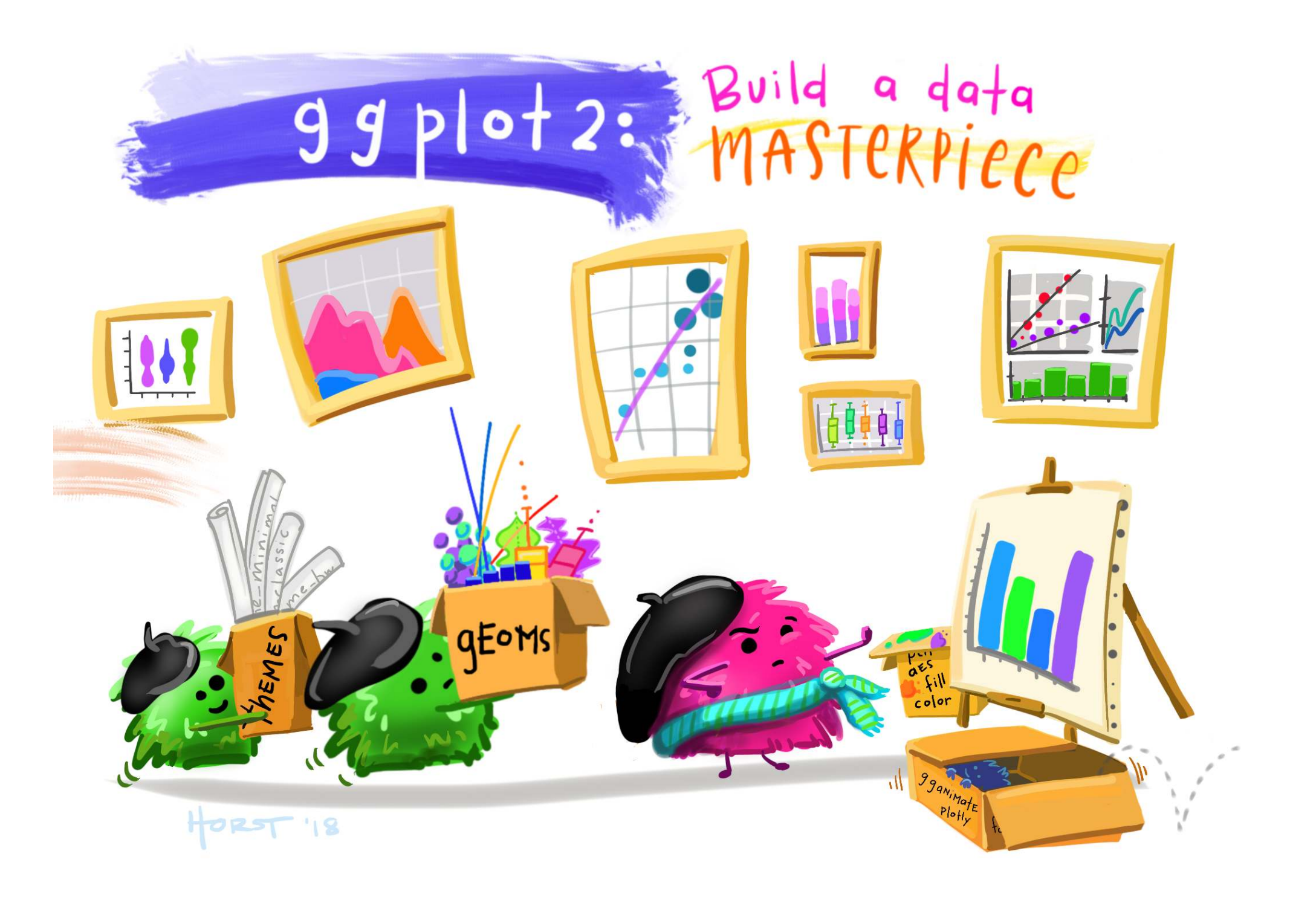

## **Our data set: Palmer Penguins!**

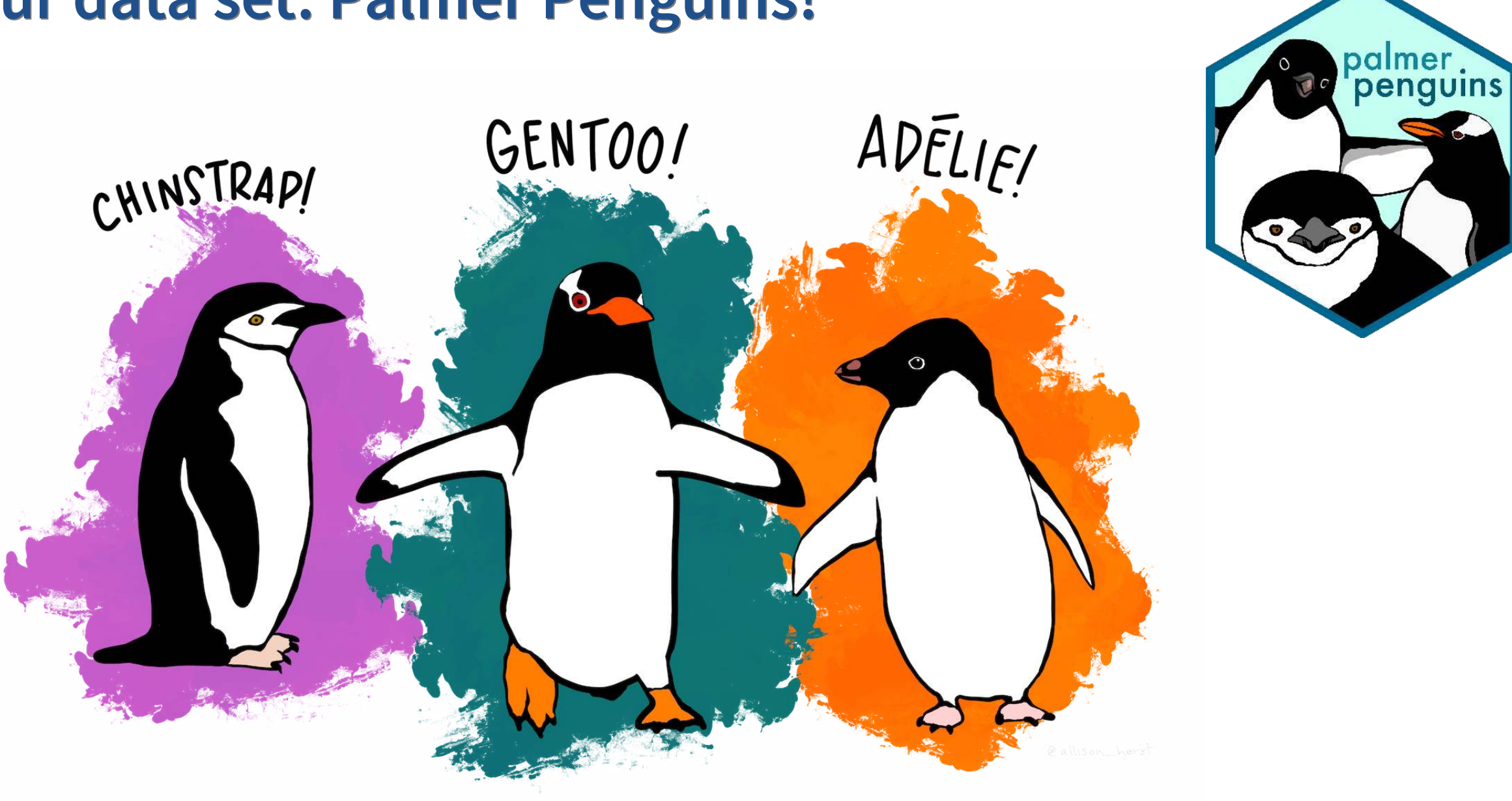

## **Our data set: Palmer Penguins!**

[1](http://127.0.0.1:7083/2_visualizations.html?print-pdf) library(palmerpenguins)

[2](http://127.0.0.1:7083/2_visualizations.html?print-pdf) penguins

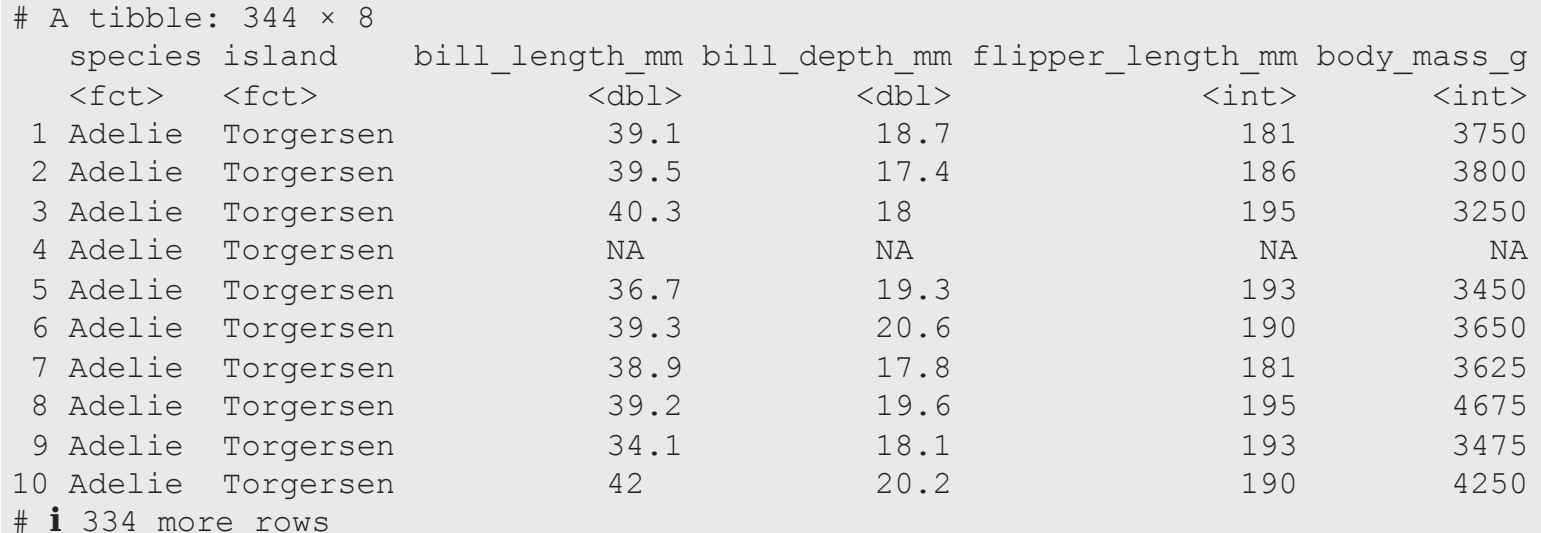

# i 2 more variables: sex <fct>, year <int>

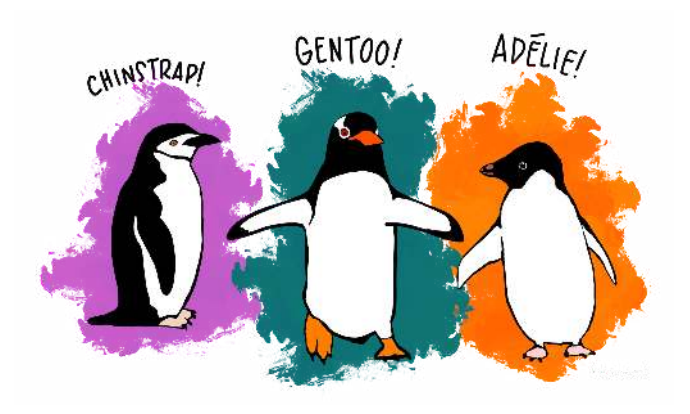

#### **Your turn!**

Run this code and look at the output in the console

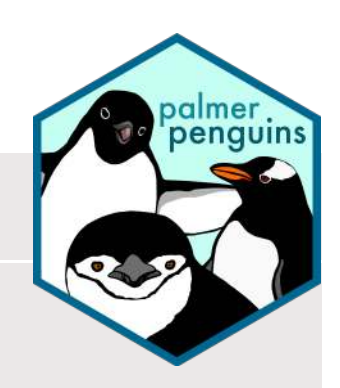

## **Side Note**

#### **Where did the penguins data set come from?**

- Sometimes R packages contain data
- If you load a package (i.e. library (palmerpenguins)) you can use the data
- **Note** that here the data object is called penguins (not palmerpenguins)
- **Note** this is NOT how you'll load your own data

## **A basic plot**

```
1 library(palmerpenguins)
2 library(tidyverse)
3
4 ggplot(data = penguins, aes(x = body_mass_g, y = bill_length_mm)) + \frac{1}{5} areom point()
       geom point ()
```
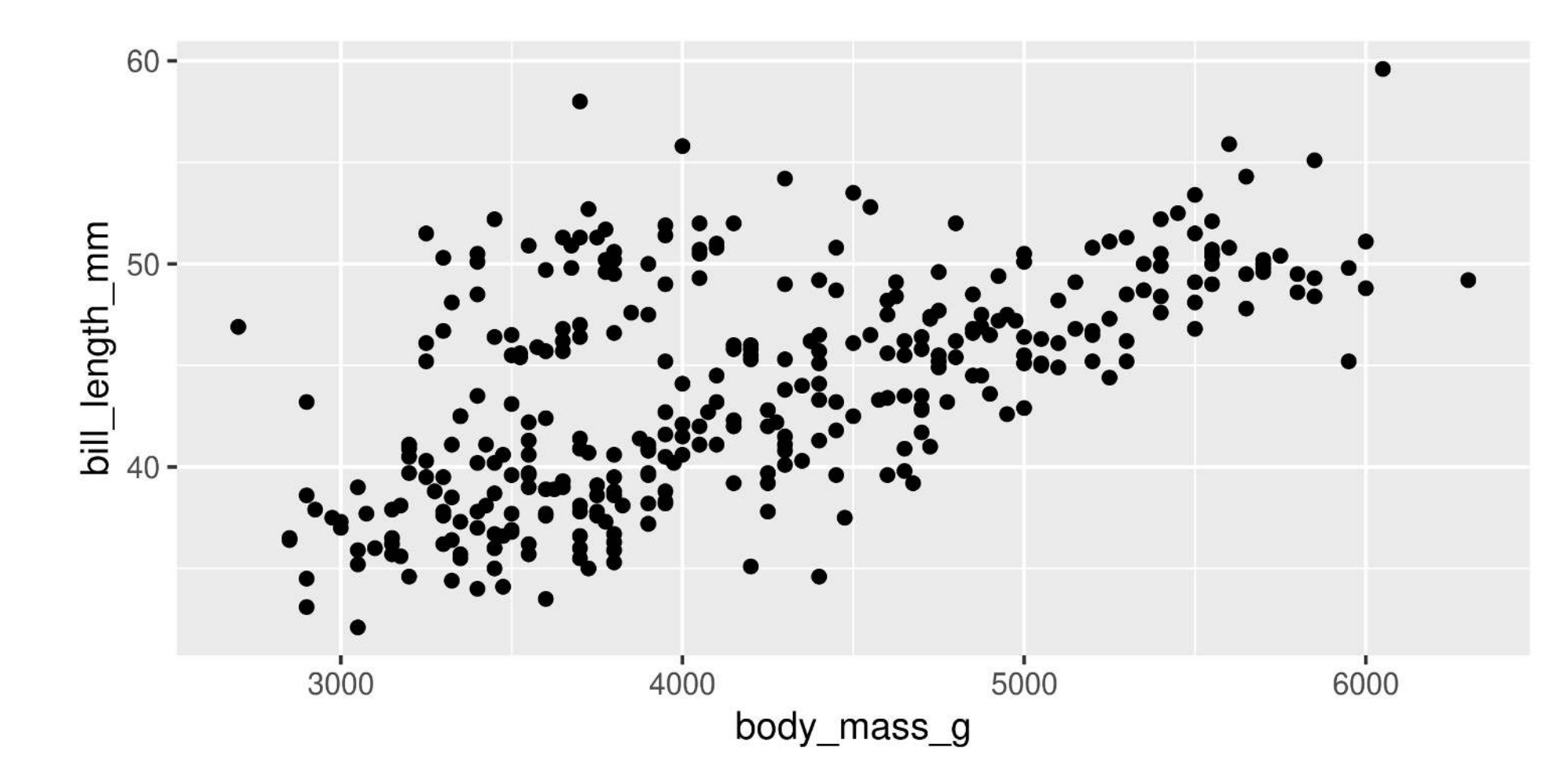

```
1 library(palmerpenguins)
2 library(tidyverse)
3
4 ggplot(data = penguins, aes(x = body mass g, y = bill length mm)) +
5 geom_point()
```
#### **library()**

- Load the palmerguins package
- Now we have access to penguins data

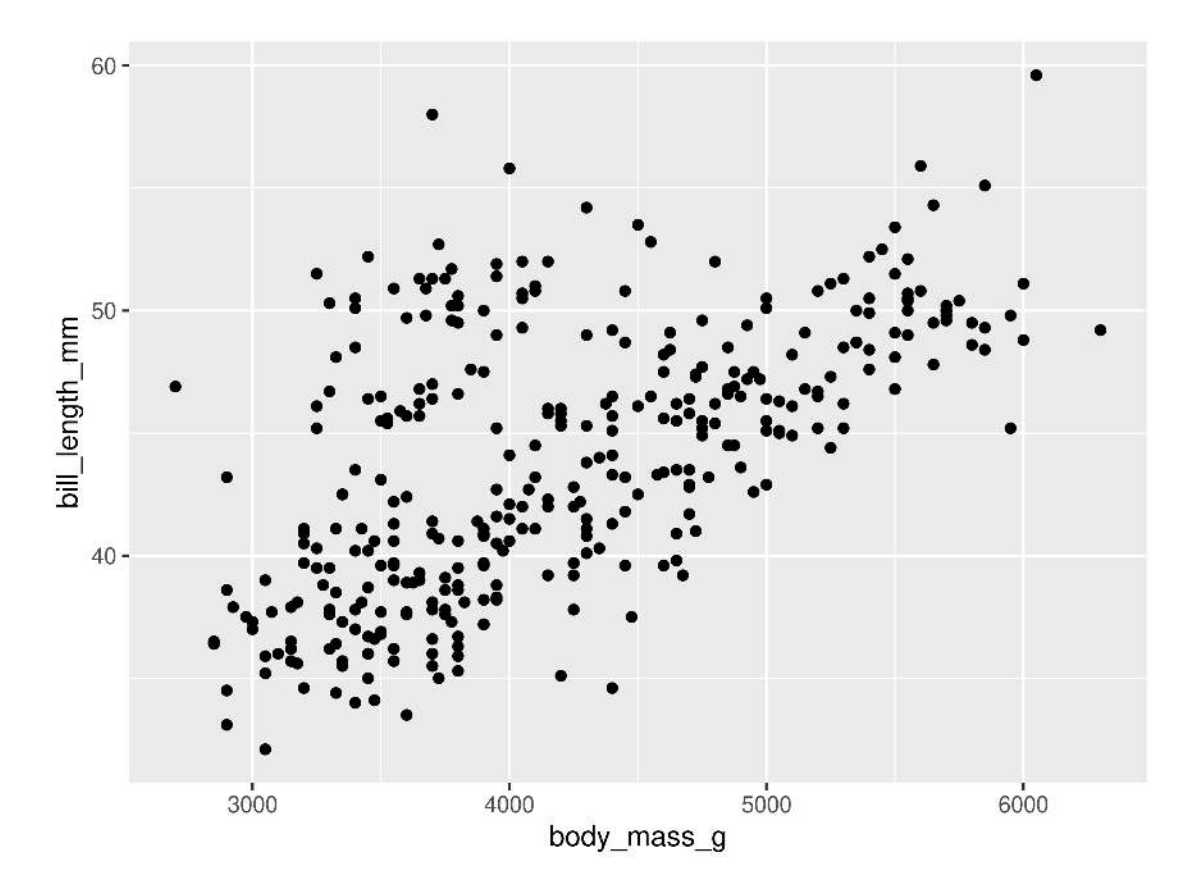

```
1 library(palmerpenguins)
2 library(tidyverse)
3
4 ggplot(data = penguins, aes(x = body mass g, y = bill length mm)) +
5 geom_point()
```
#### **library()**

- Load the tidyverse packages (includes ggplot2)
- Now we have access to the ggplot () function (and aes() and geom\_point() etc.)

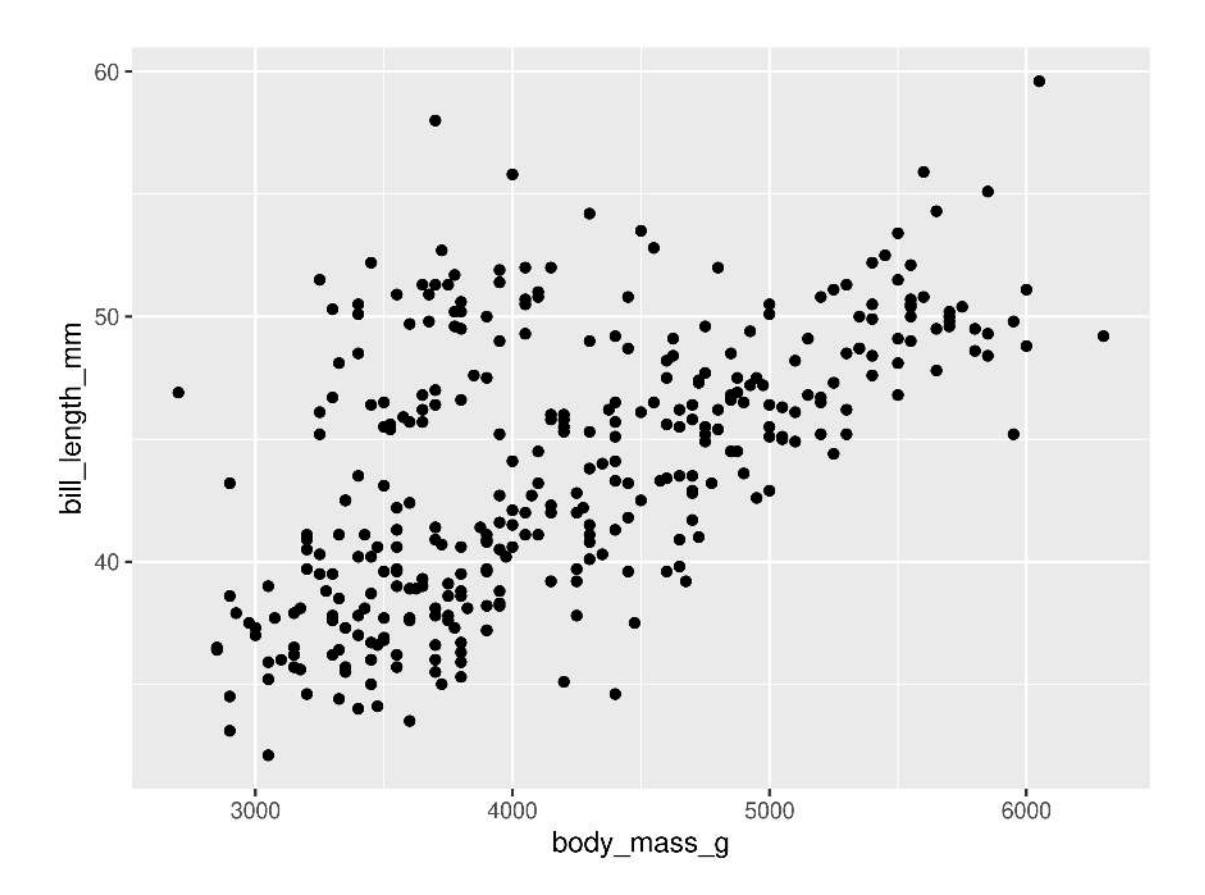

```
1 library(palmerpenguins)
2 library(tidyverse)
3
4 ggplot(data = penguins, aes(x = body mass g, y = bill length mm)) +
5 geom_point()
```
#### **ggplot()**

- Set the attributes of your plot
- **data** = Dataset
- **aes** = Aesthetics (how the data are used)
- Think of this as your plot defaults

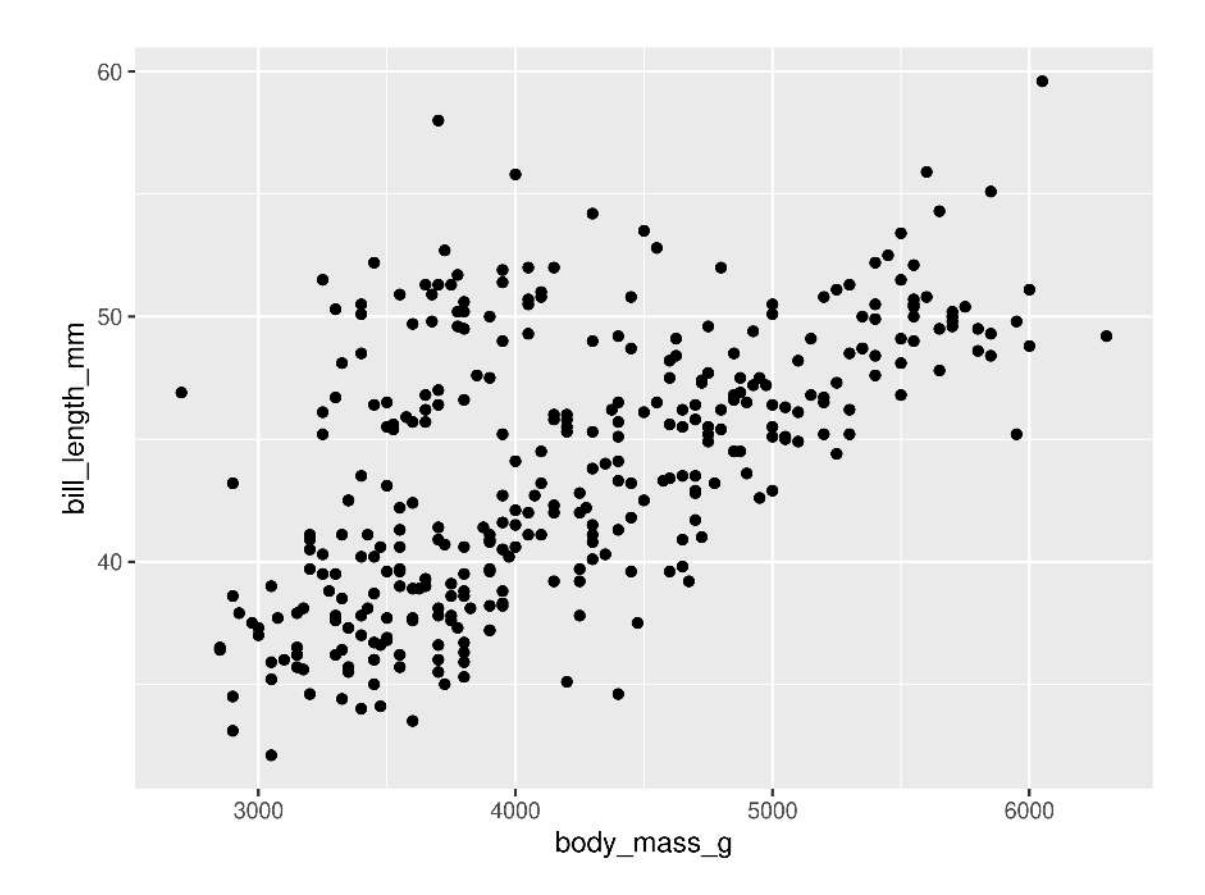

```
1 library(palmerpenguins)
2 library(tidyverse)
3
4 ggplot(data = penguins, aes(x = body mass g, y = bill length mm)) +
5 geom_point()
```
#### **geom\_point()**

- Choose a geom function to display the data
- Always added to a ggplot () call with +

ggplots are essentially layered objects, starting with a call to ggplot()

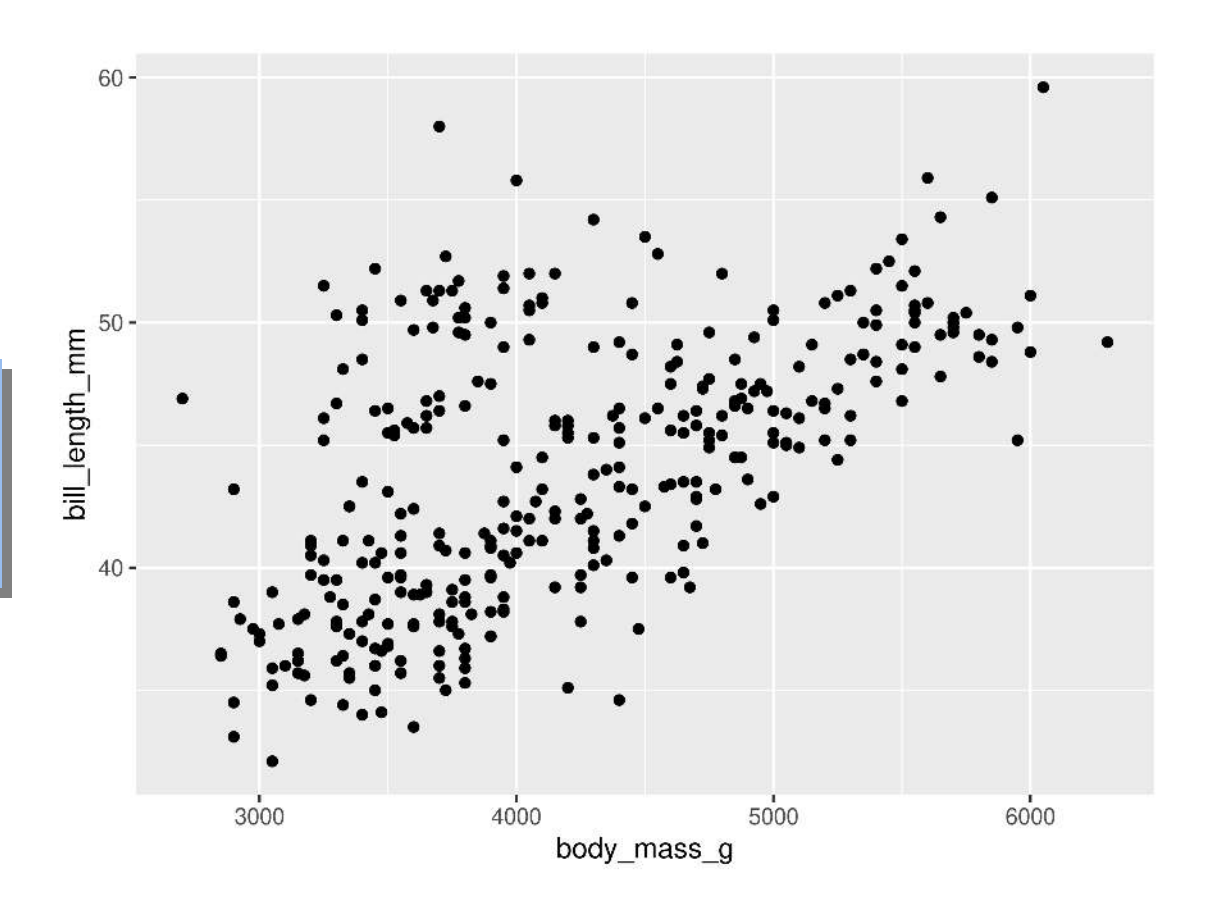

## **Plots are layered**

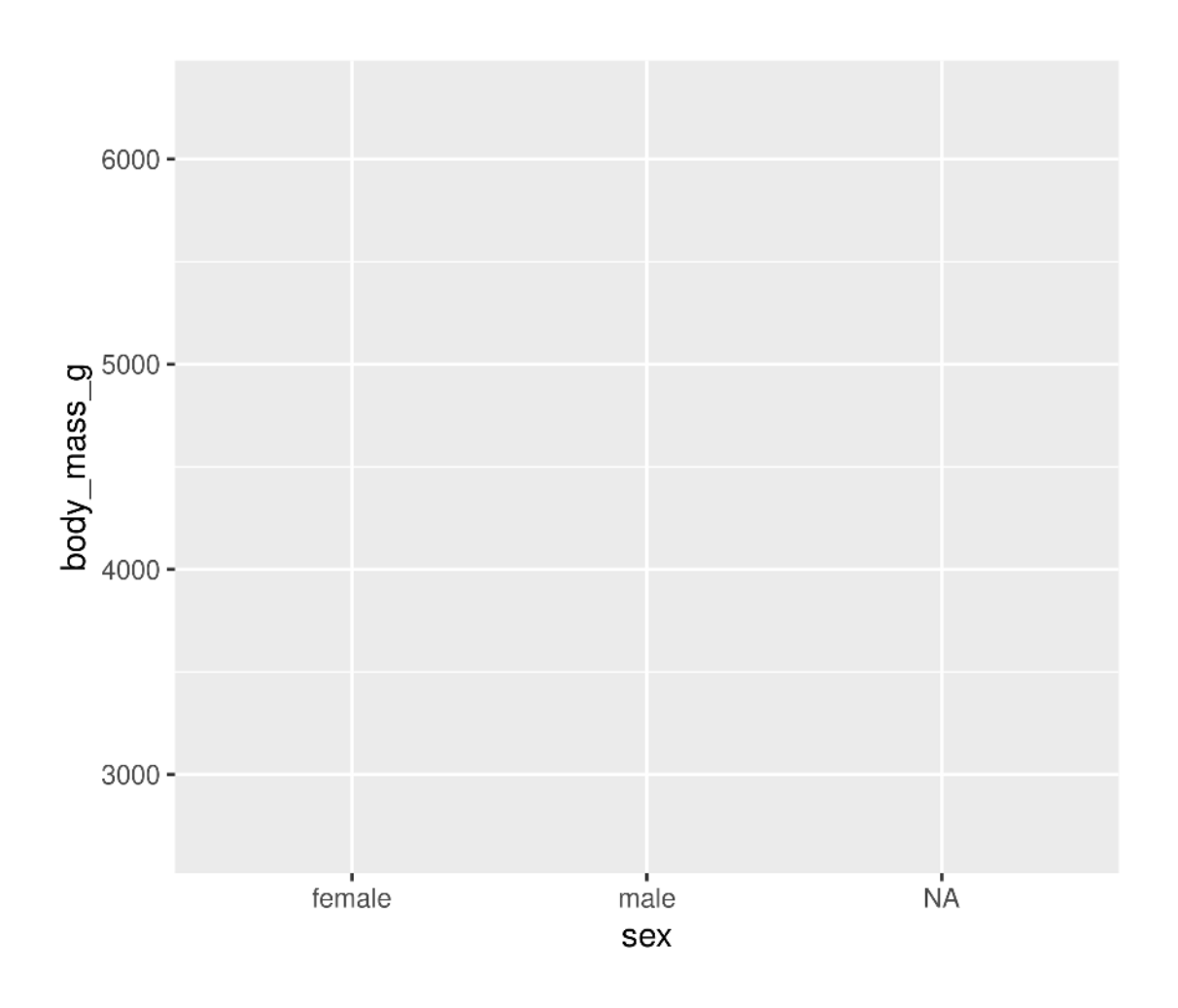

 ggplot(data = penguins, aes(x = sex, y = body\_mass\_g)) 1 ggplot(data = penguins, aes(x = sex, y = body\_mass\_g)) + geom\_violin()

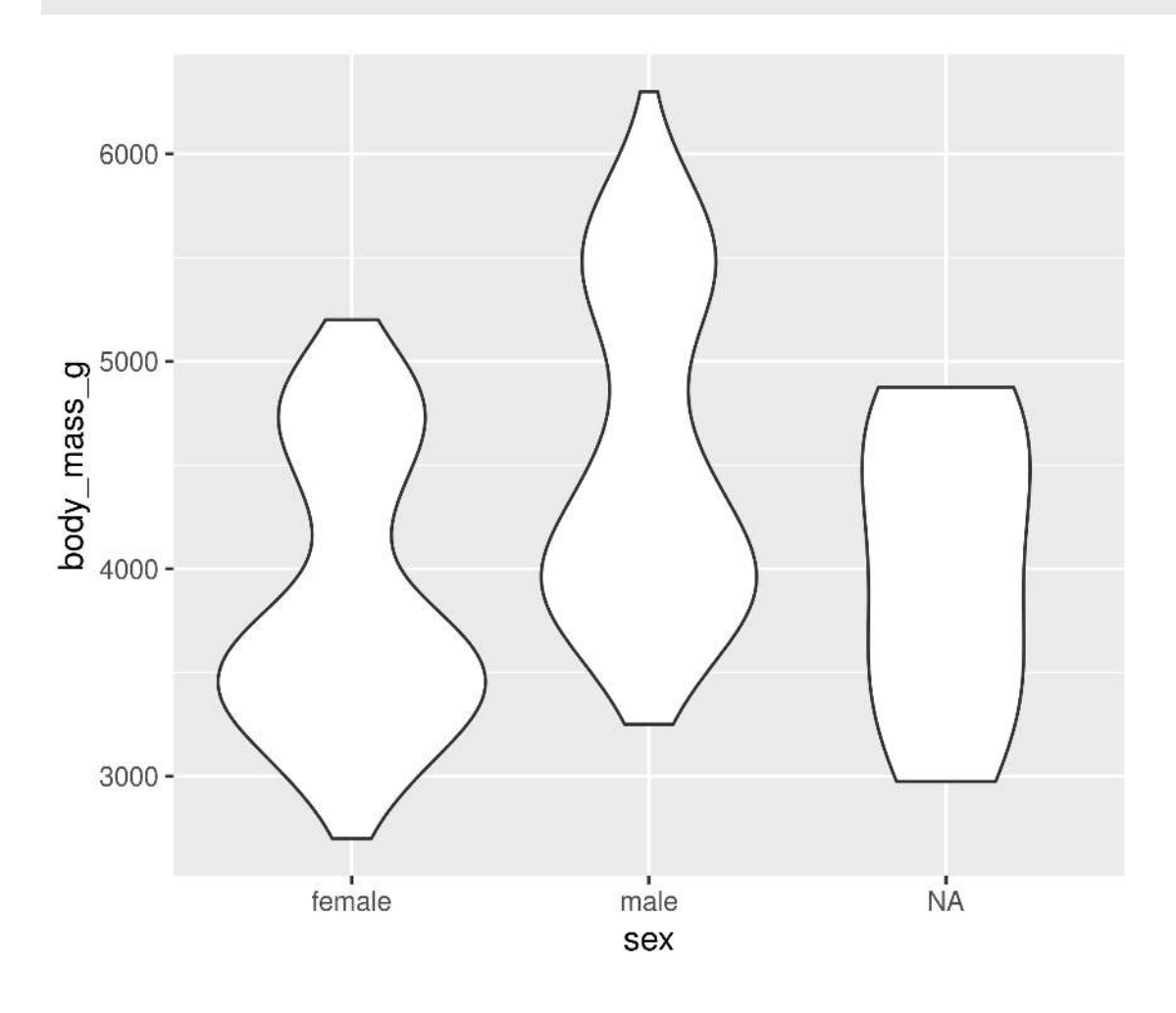

## **Plots are layered**

#### **You can add multiple layers**

```
1 ggplot(data = penguins, aes(x = sex, y = body\_mass_g)) + qeom boxplot() +
```

```
2 geom_boxplot() +<br>3 geom point(size =
```

```
3 geom_point(size = 2, colour = "red",
```
 $4$  position = position\_jitter(width =  $0.05$ ))

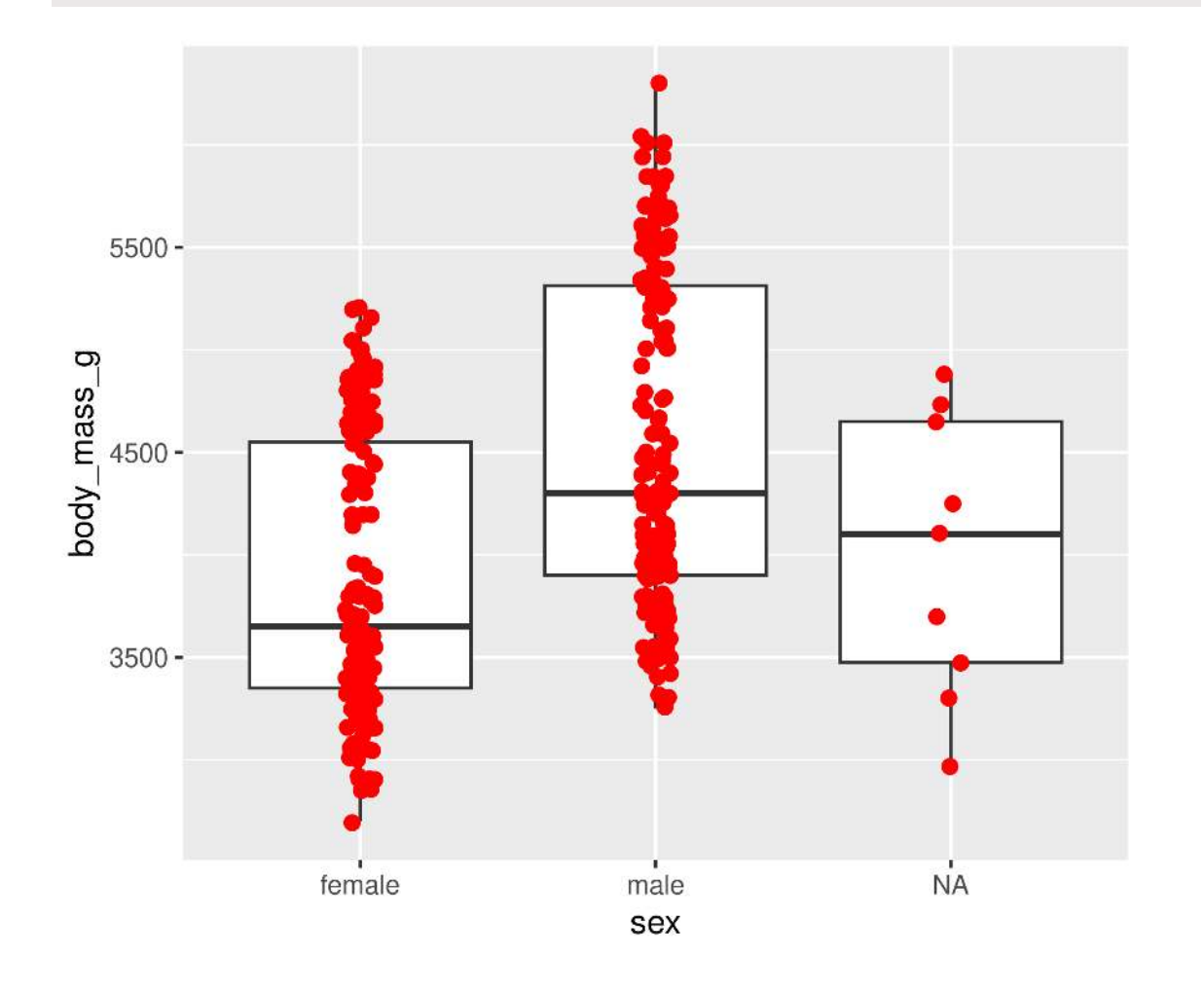

#### **Order matters**

[1](http://127.0.0.1:7083/2_visualizations.html?print-pdf) ggplot(data = penguins, aes( $x =$ sex,  $y =$ body\_mass\_g)) +<br>2 geom point(size = 2, colour = "red", [2](http://127.0.0.1:7083/2_visualizations.html?print-pdf) geom\_point(size =  $2$ , colour = "red",<br>3 position = position jitter  $\frac{3}{4}$  $\frac{3}{4}$  $\frac{3}{4}$  position = position\_jitter(width = 0.05)) + geom boxplot()

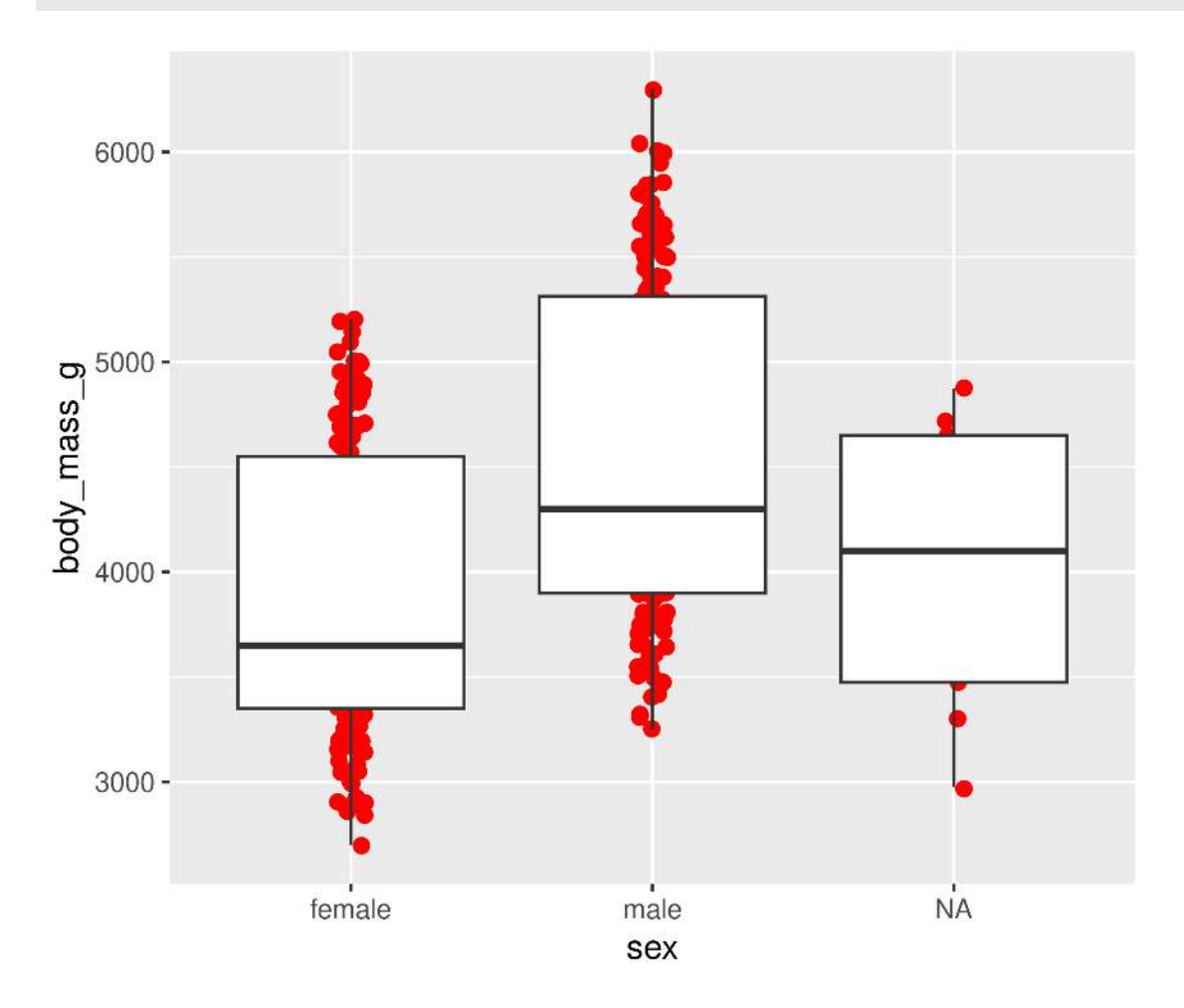

## **Plots are objects**

#### **Any ggplot can be saved as an object**

[1](http://127.0.0.1:7083/2_visualizations.html?print-pdf) g  $\leftarrow$  ggplot(data = penguins, aes(x = sex, y = body mass g))

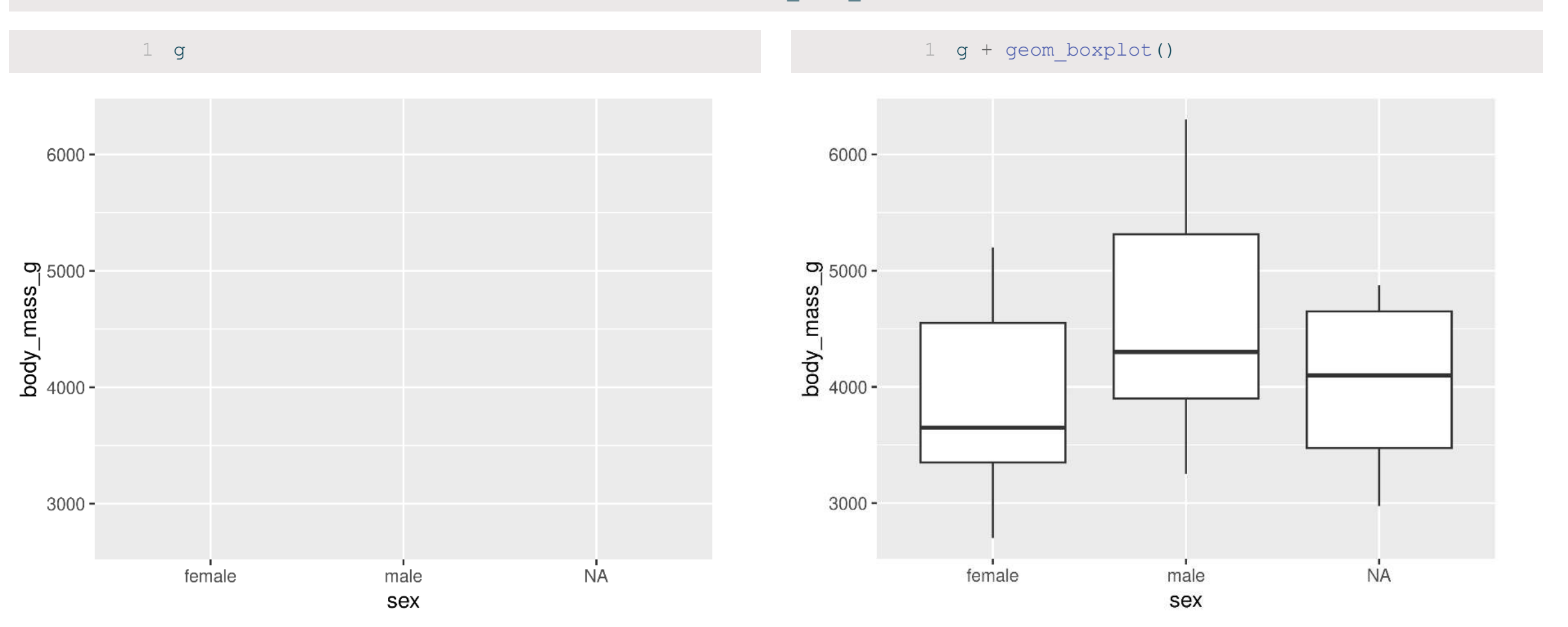

#### **More Geoms**

**(Plot types)**

#### **Geoms: Lines**

```
1 ggplot(data = penguins, aes(x = body\_mass_g, y = bill_length_mm)) + qeom line()
```
geom\_line()

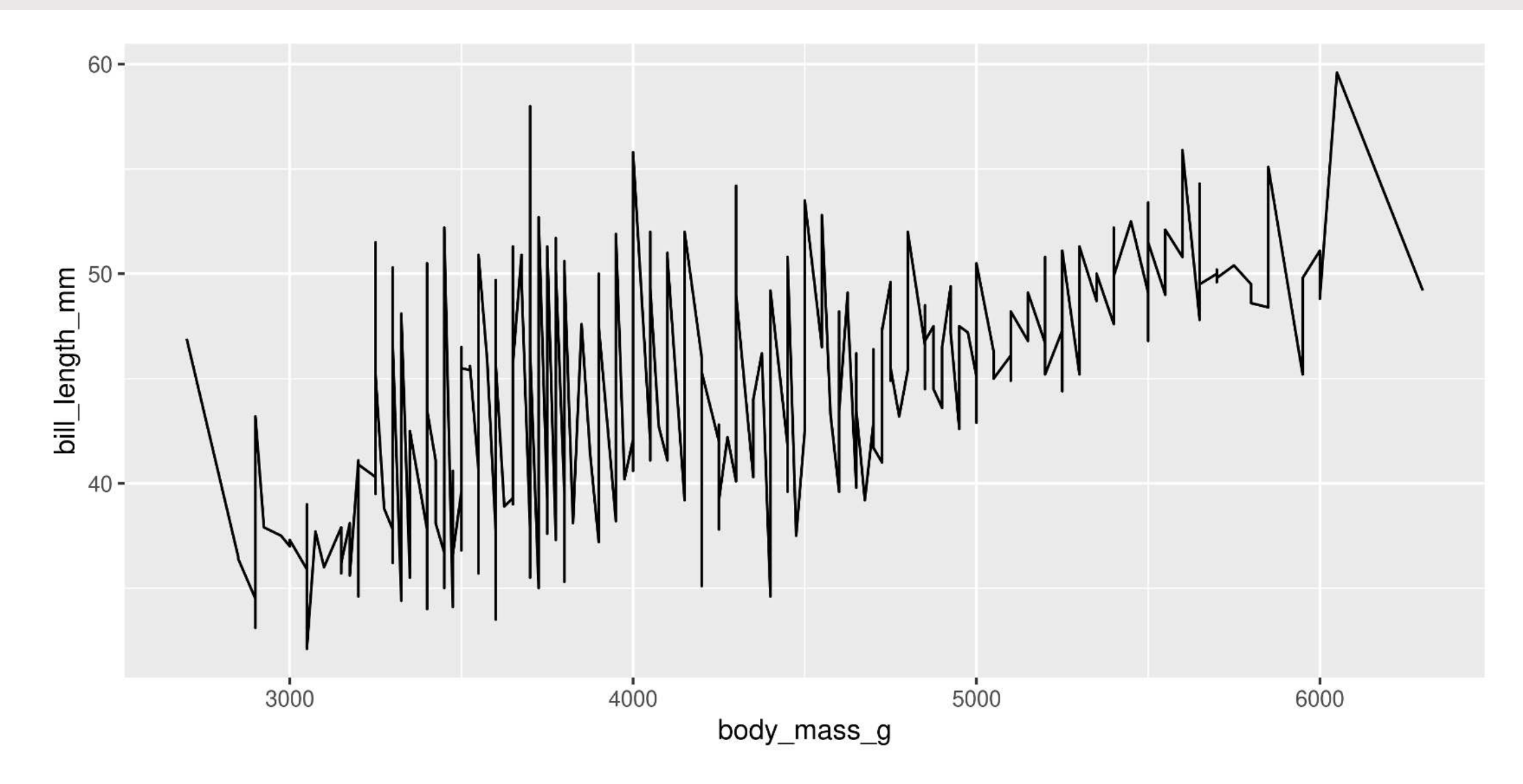

#### **Geoms: Boxplots**

```
1 ggplot(data = penguins, aes(x = species, y = \text{flipper\_length\_mm})) +
```
[2](http://127.0.0.1:7083/2_visualizations.html?print-pdf) geom\_boxplot()

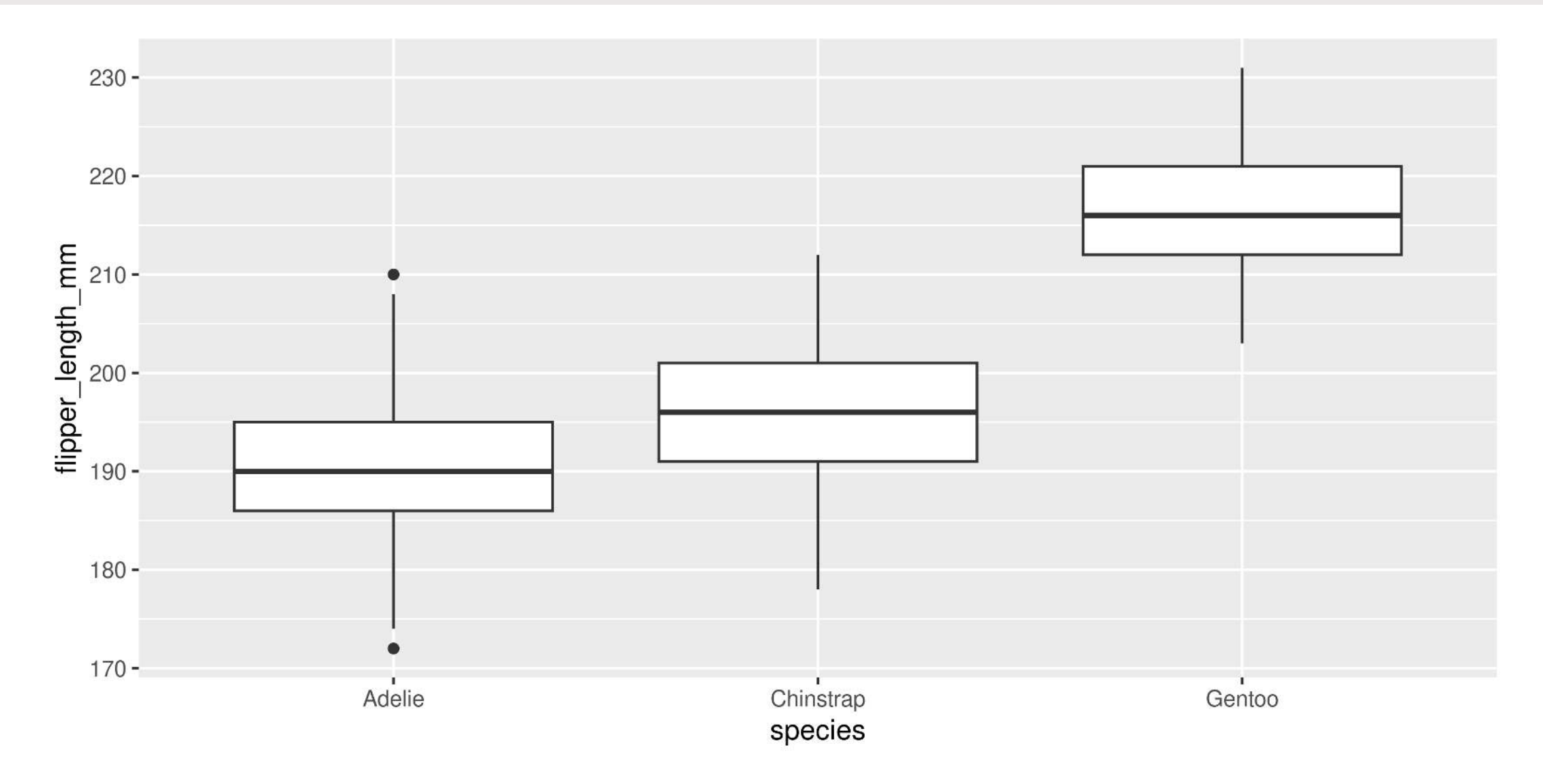

## **Geoms: Histogram**

[1](http://127.0.0.1:7083/2_visualizations.html?print-pdf) ggplot(data = penguins, aes( $x = body\_mass_g$ )) +<br>2 geom histogram(binwidth = 100)

geom histogram(binwidth =  $100$ )

**Note**: We only need 1 aesthetic here

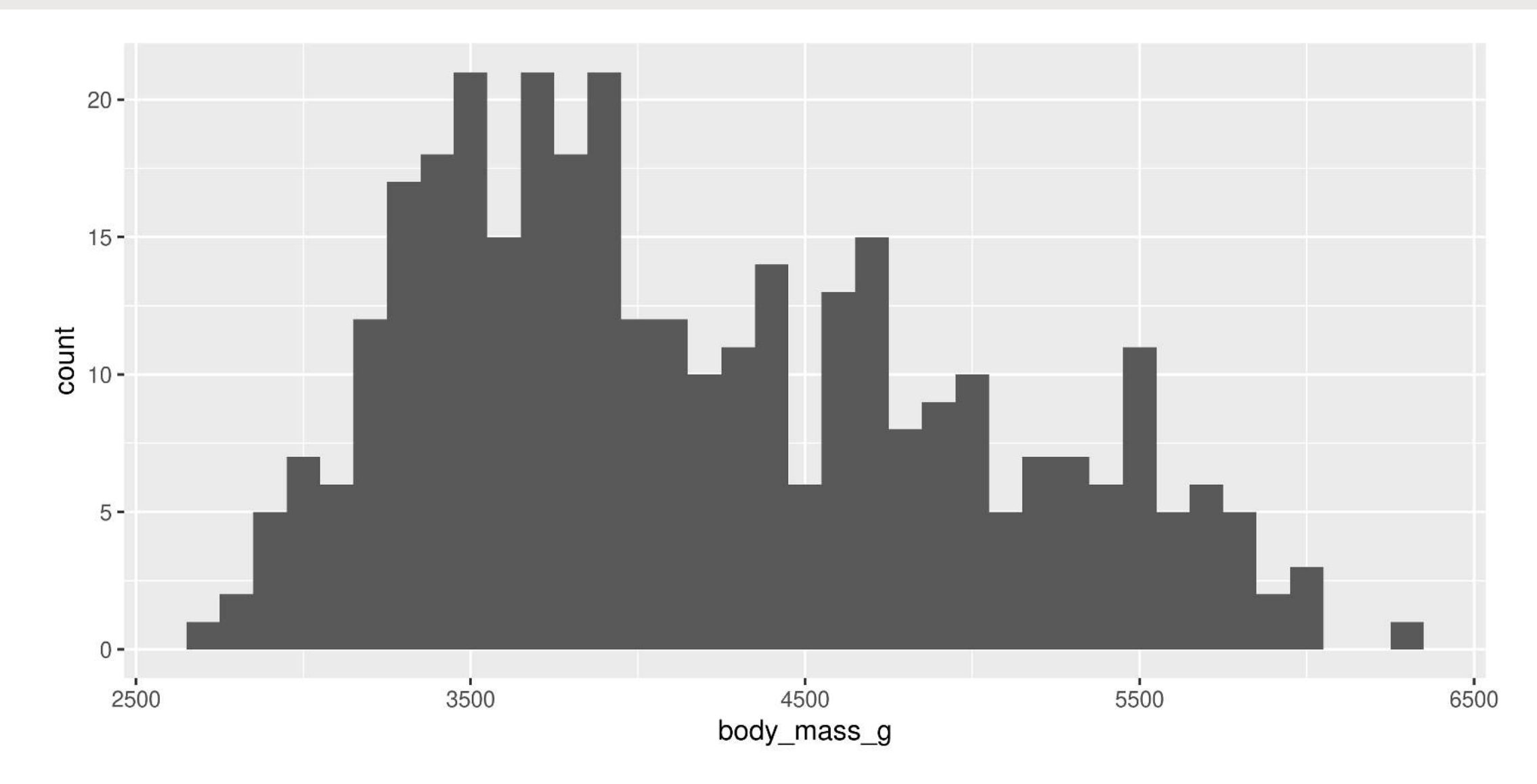

#### **Geoms: Barplots**

#### **Let ggplot count your data**

[1](http://127.0.0.1:7083/2_visualizations.html?print-pdf) ggplot(data = penguins, aes( $x = sex$ ) +<br>2 geombar()

```
geom bar()
```
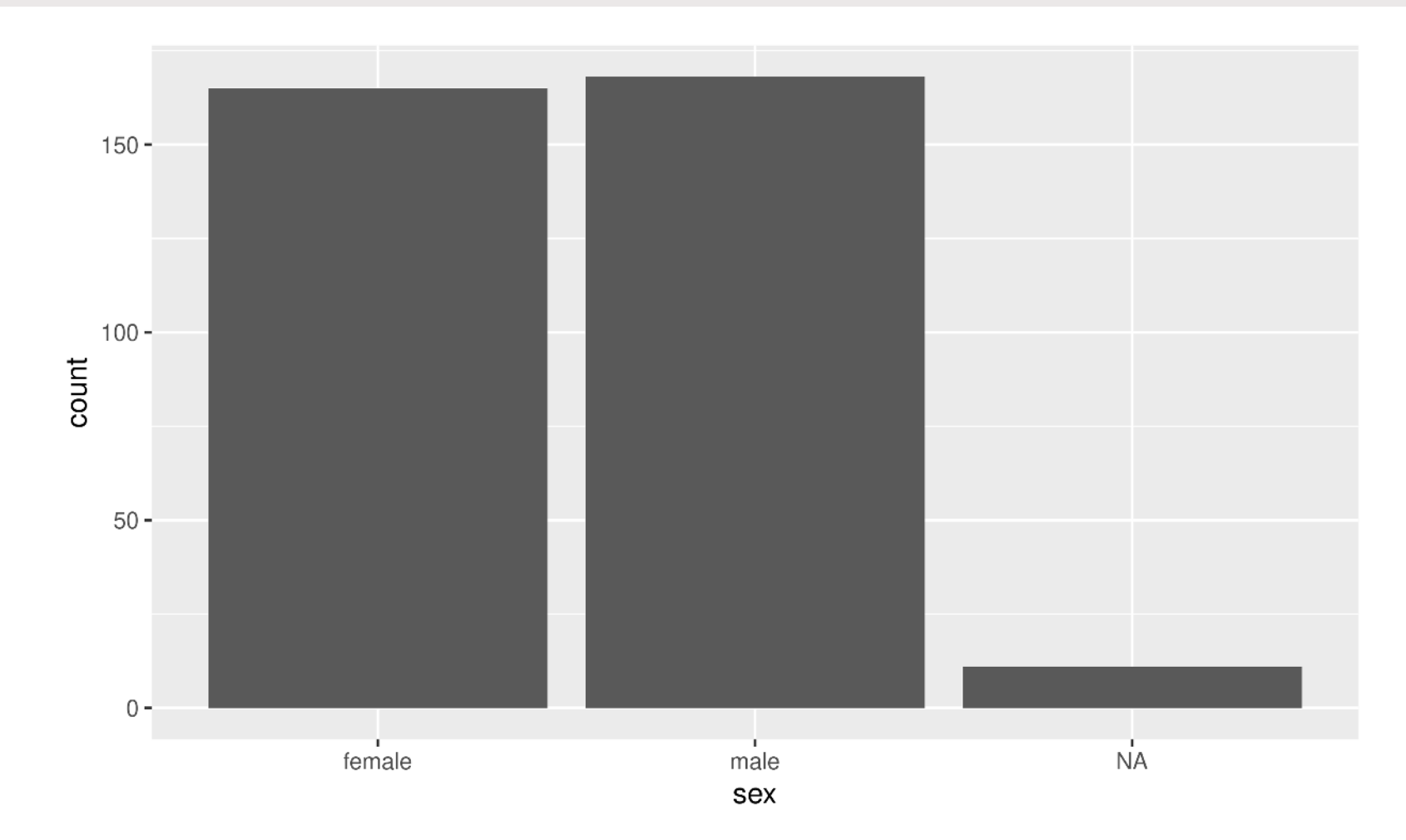

#### **Geoms: Barplots**

#### **You can also provide the counts**

```
1 # Create our own data frame
2 species counts <- data.frame(species = c("Adelie", "Chinstrap", "Gentoo"),
n = c(152, 68, 124)4
5 ggplot(data = species counts, aes(x = species, y = n)) +
6 geom bar(stat = "identity")
```
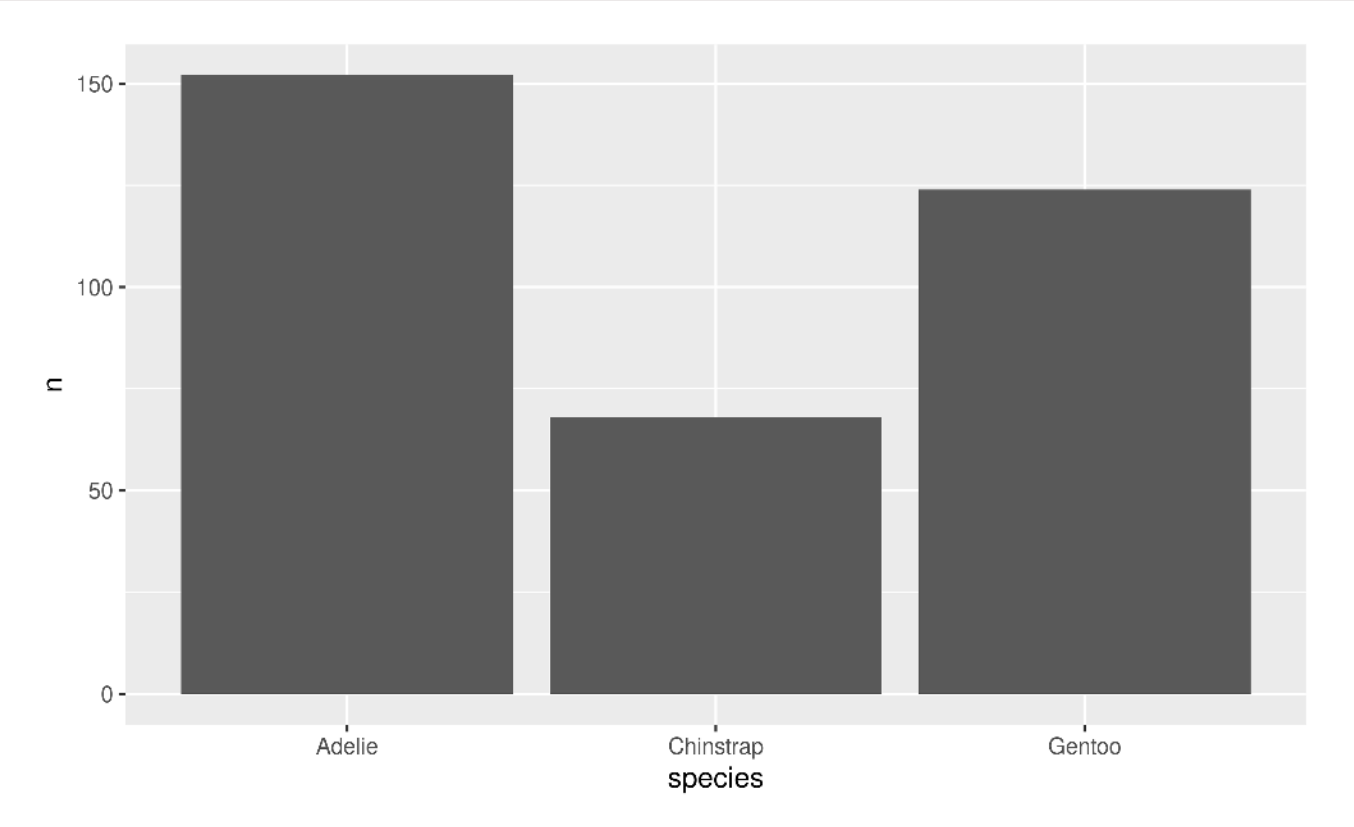

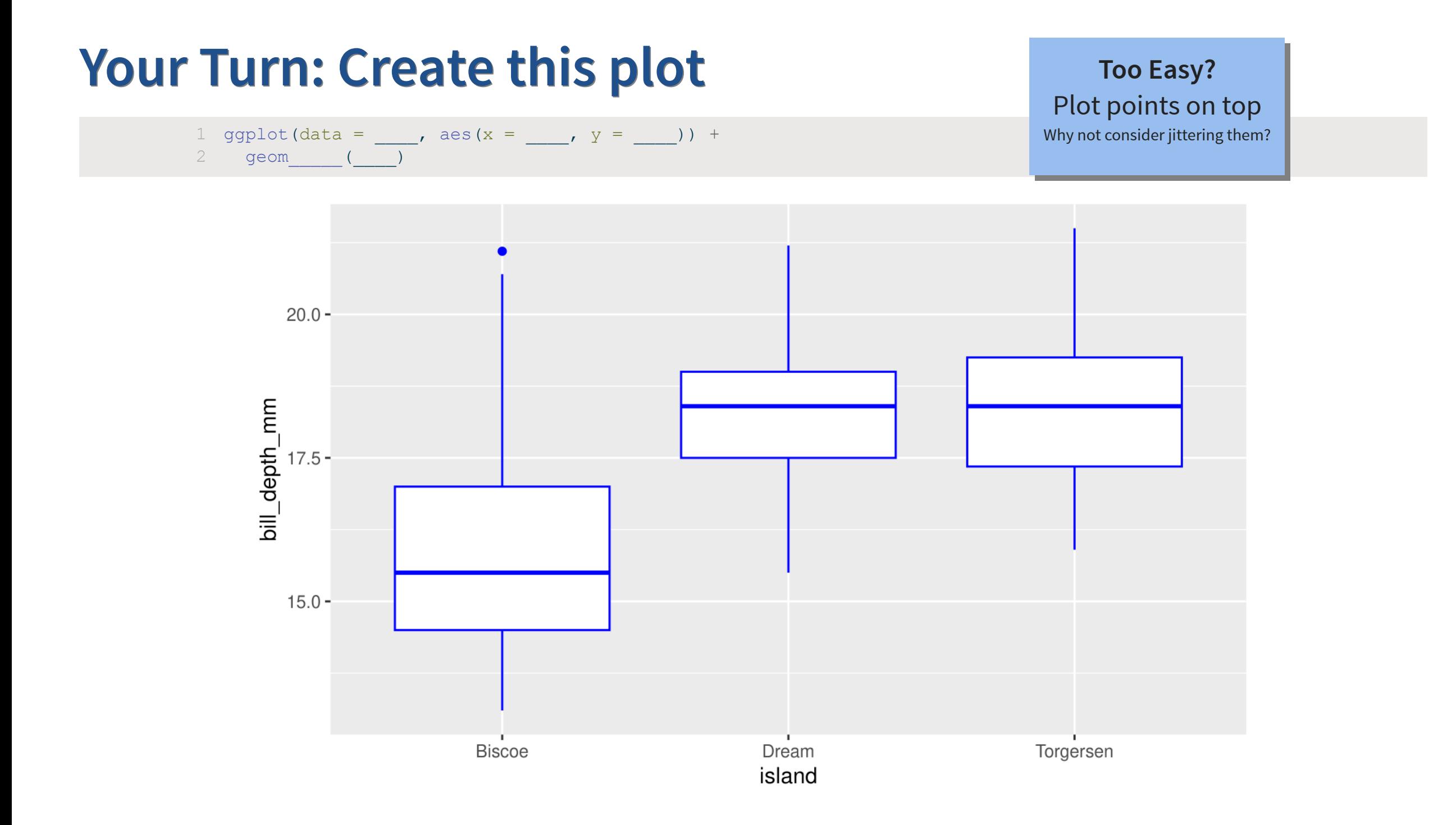

## **Showing data by group**

# **Mapping aesthetics**

[1](http://127.0.0.1:7083/2_visualizations.html?print-pdf) ggplot(data = penguins, aes( $x = body\_mass_g$ ,  $y = bill\_length_mm)$ ) + qeom point()

geom\_point()

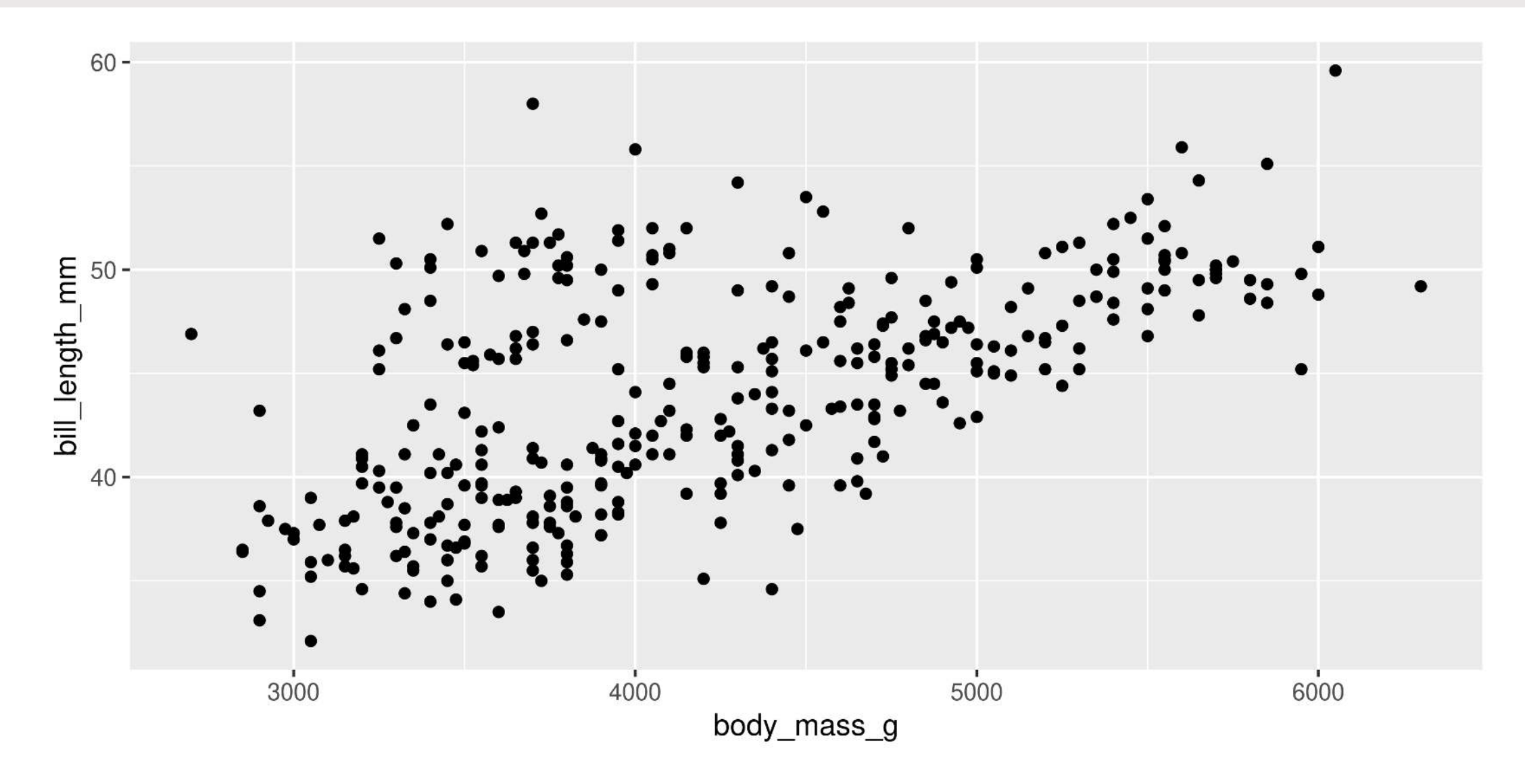

# **Mapping aesthetics**

[1](http://127.0.0.1:7083/2_visualizations.html?print-pdf) ggplot(data = penguins, aes(x = body\_mass\_g, y = bill\_length\_mm, colour = sex)) +  $\alpha$  geom point()

geom point()

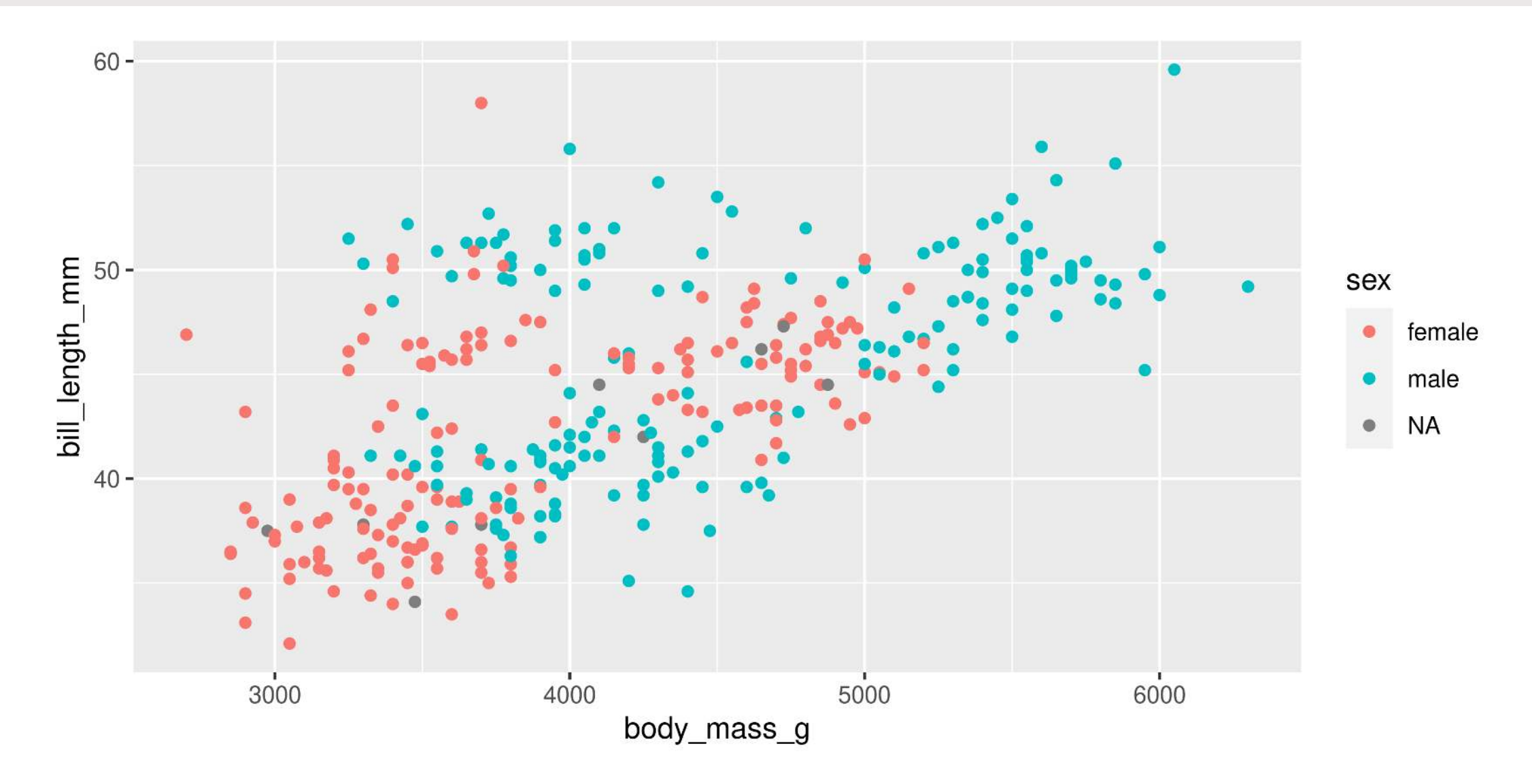

# **Mapping aesthetics**

#### **ggplot automatically populates the legends (combining where it can)**

```
1 ggplot(data = penguins, aes(x = body mass g, y = bill length mm, colour = sex, shape = sex)) +
```
[2](http://127.0.0.1:7083/2_visualizations.html?print-pdf) geom\_point()

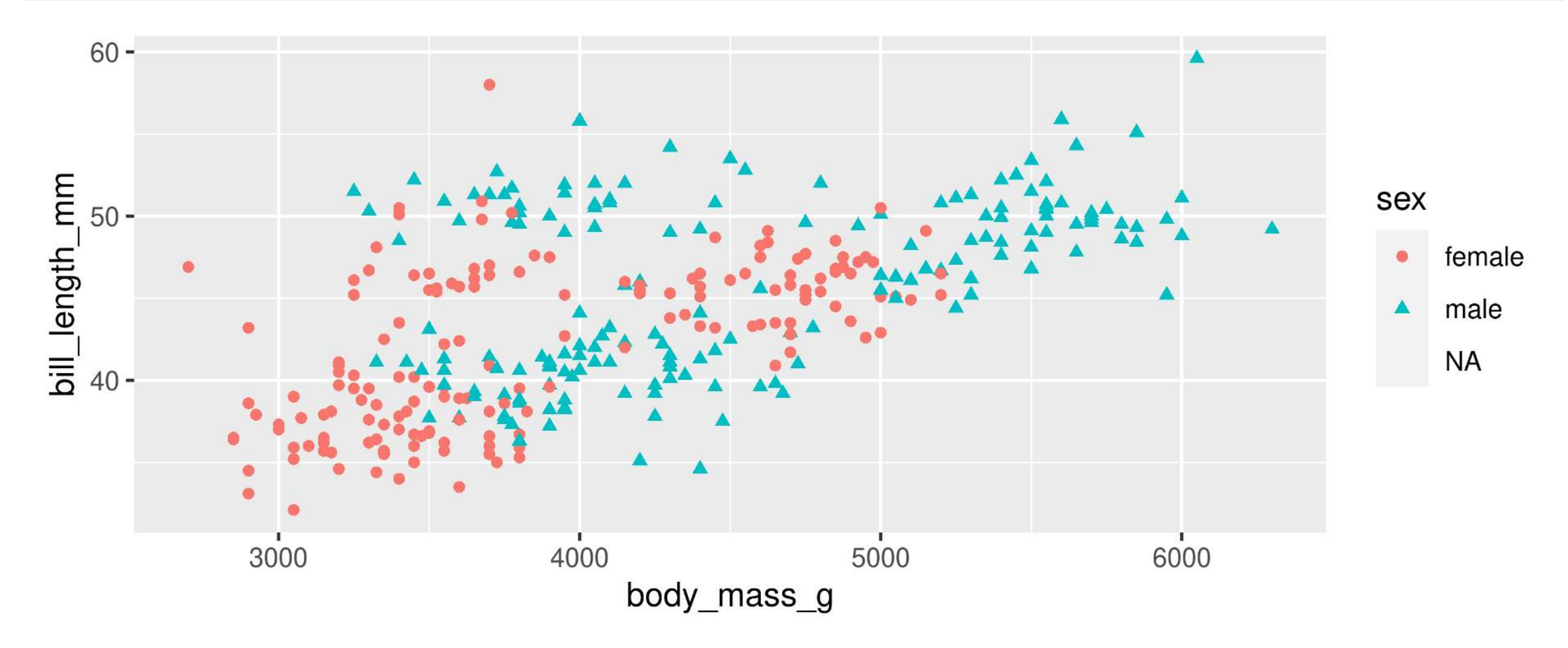

# **Faceting: facet\_wrap()**

- [1](http://127.0.0.1:7083/2_visualizations.html?print-pdf) ggplot(data = penguins, aes(x = body\_mass\_g, y = bill\_length\_mm, colour = sex)) +  $\alpha$  aeom point() +
- $qeom point() +$
- [3](http://127.0.0.1:7083/2_visualizations.html?print-pdf) facet\_wrap(~ species)

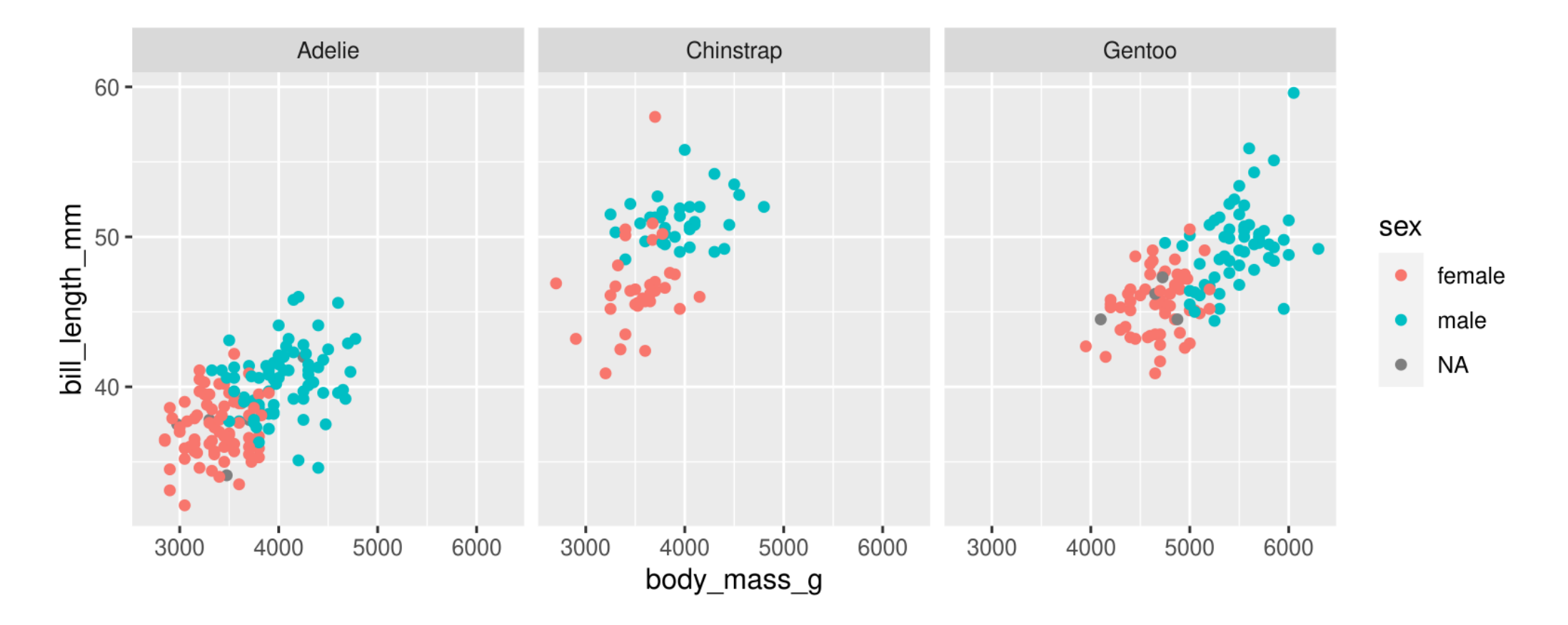

Split plots by **one** grouping variable

# **Faceting: facet\_grid()**

- [1](http://127.0.0.1:7083/2_visualizations.html?print-pdf) ggplot(data = penguins, aes(x = body\_mass\_g, y = bill\_length\_mm, colour = sex)) +  $\alpha$  aeom point() +
- $2$  geom\_point() +<br>3 facet grid(sex
- facet  $grid$ (sex  $~\sim$  species)

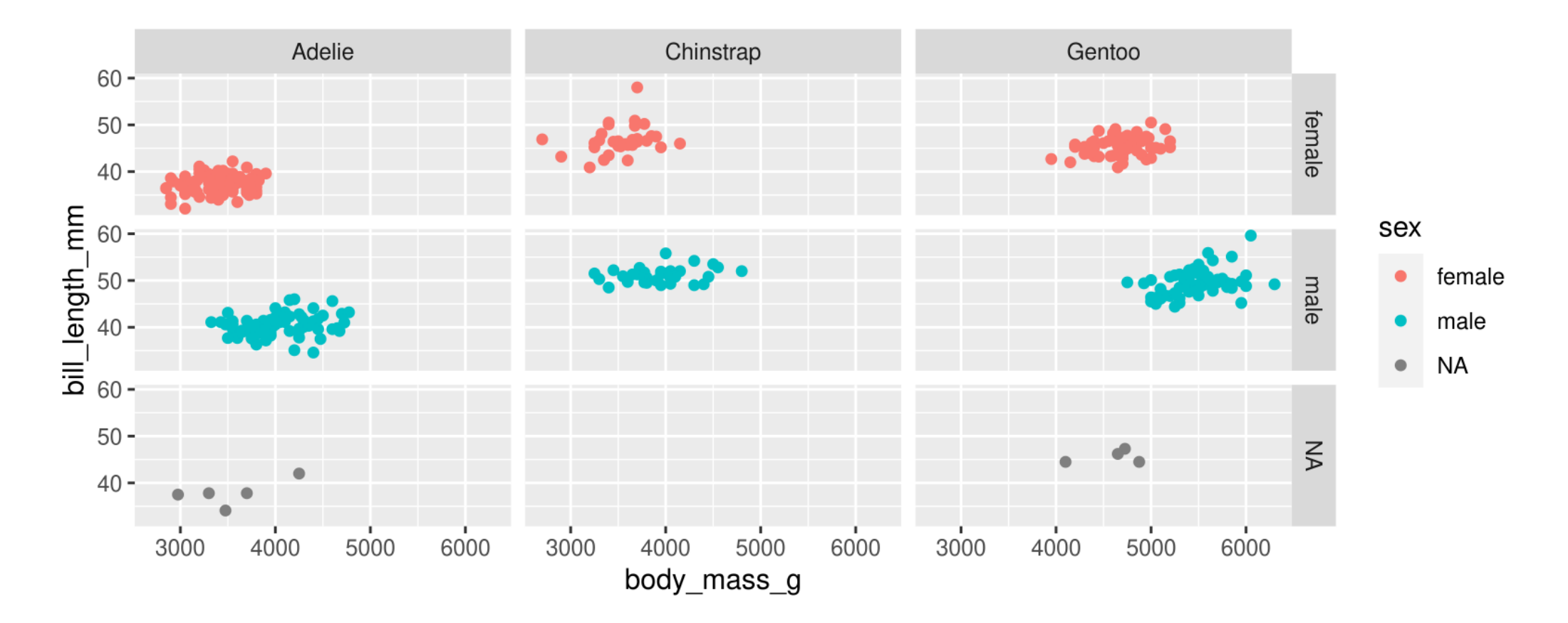

Split plots by **two** grouping variables

### **Your Turn: Create this plot**

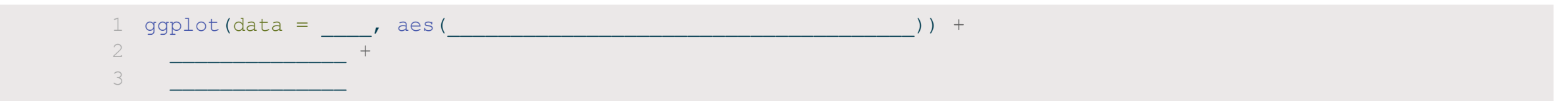

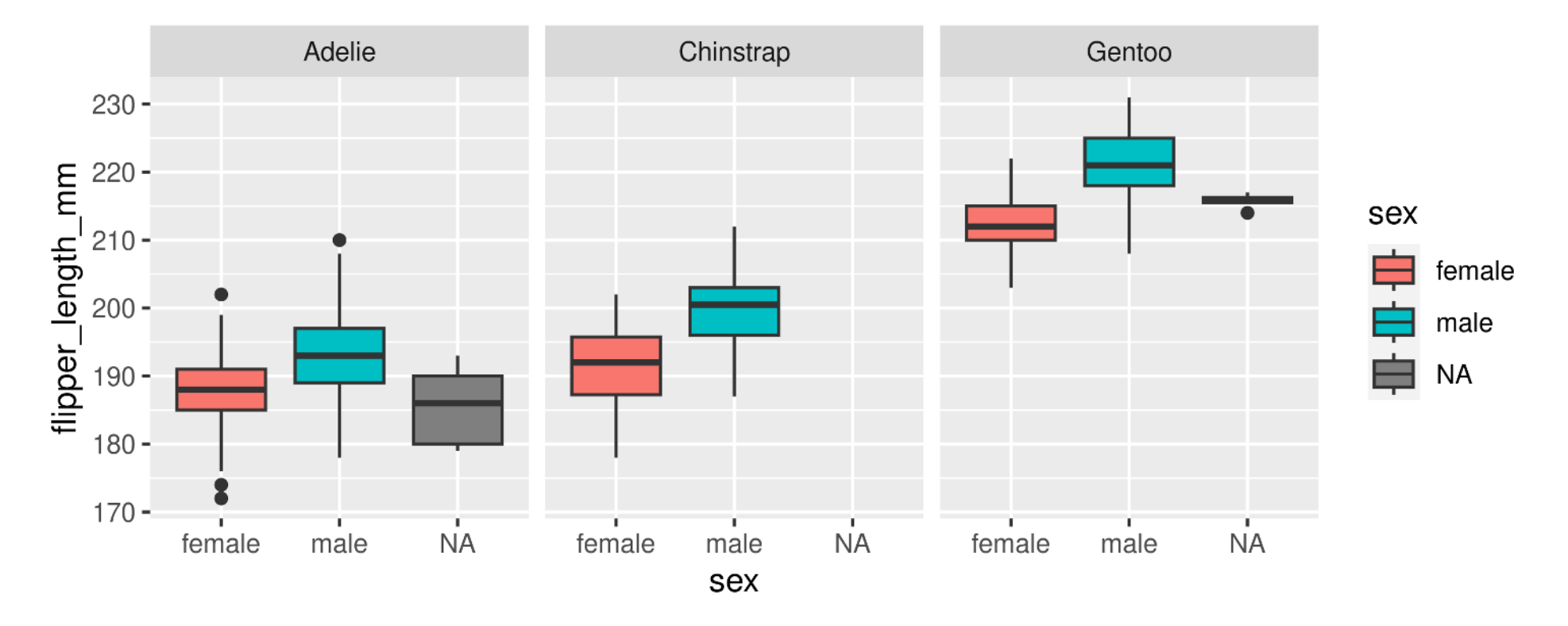

Hint: colour is for outlining with a colour, fill is for 'filling' with a colour **Too Easy?** Split boxplots by sex **and** island

## **Adding Statistics to Plots**

## **Summarizing data**

#### **Add data means as points**

```
1 ggplot(data = penguins, aes(x = sex, y = body mass g)) +
```

```
2 stat summary(geom = "point", fun = mean)
```
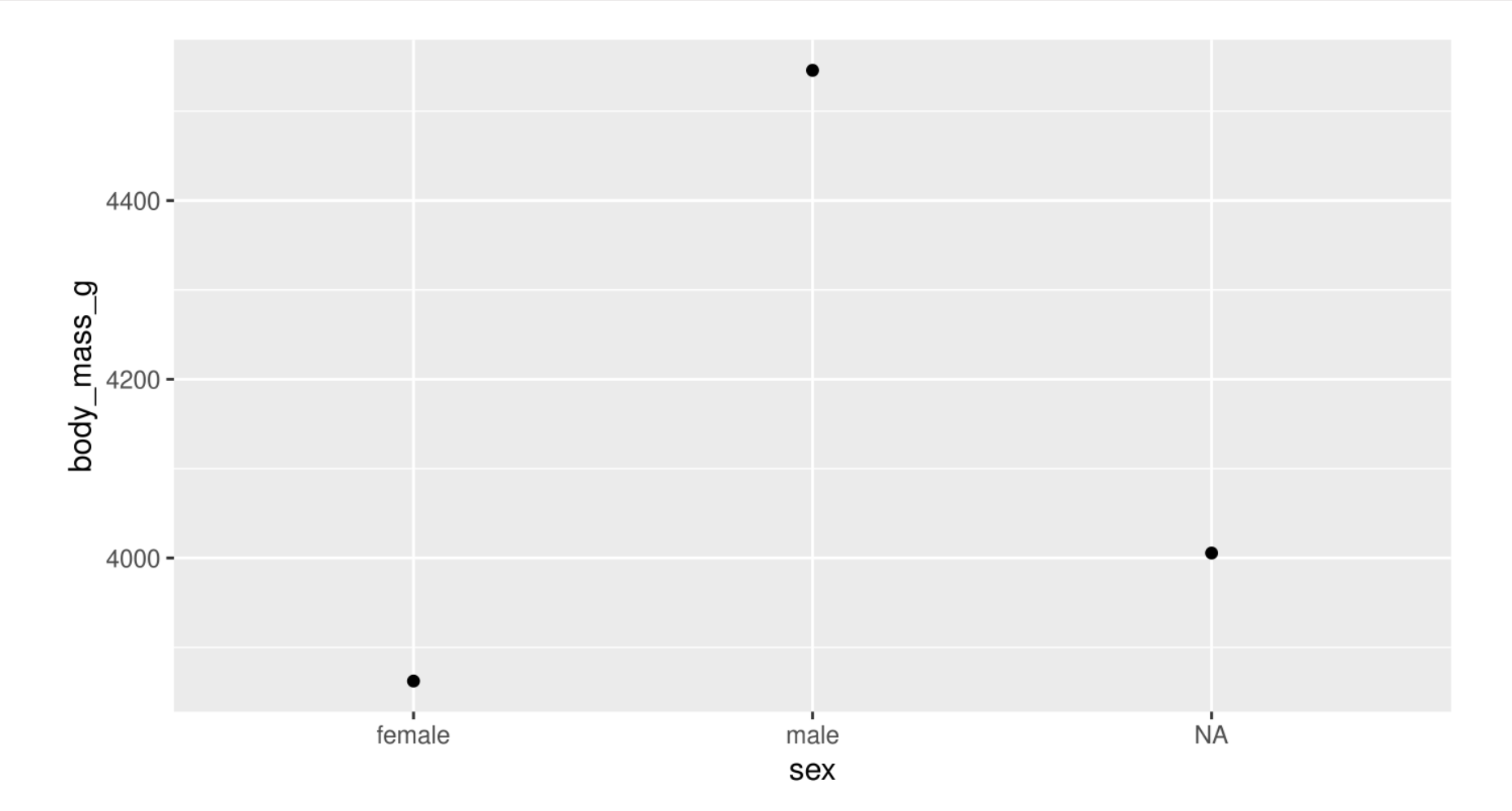

## **Summarizing data**

#### **Add error bars, calculated from the data**

```
1 ggplot(data = penguins, aes(x = sex, y = body mass g)) +
```

```
2 stat summary (geom = "point", fun = mean) +
```
[3](http://127.0.0.1:7083/2_visualizations.html?print-pdf) stat summary(geom = "errorbar", width =  $0.05$ , fun.data = mean se)

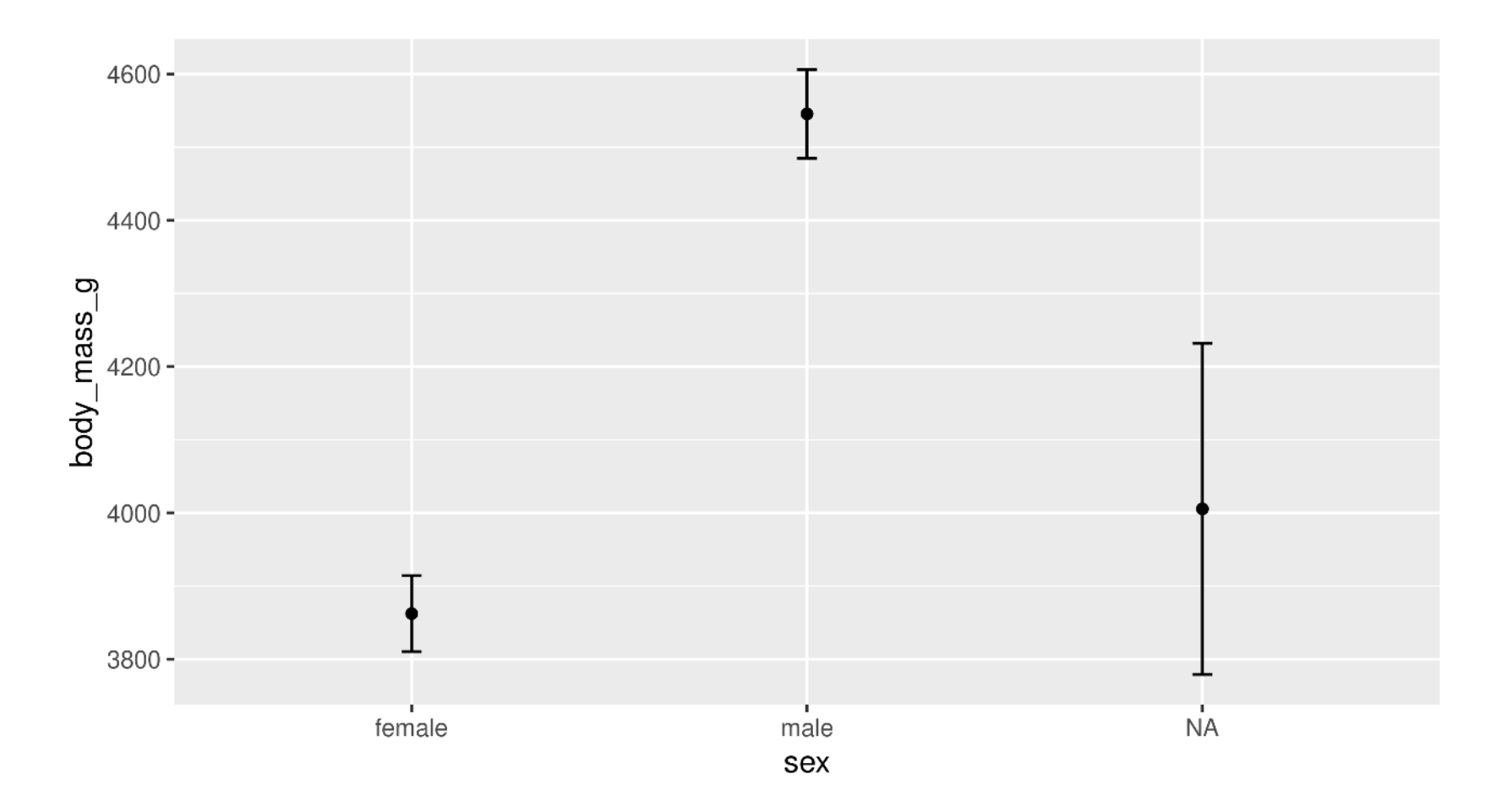

## **Trendlines / Regression Lines**

## **Trendlines / Regression lines**

#### **geom\_line() is connect-the-dots, not a trend or linear model**

```
1 ggplot(data = penguins, aes(x = body mass g, y = bill length mm)) +
```

```
2 geom point() +
```

```
3 geom_line()
```
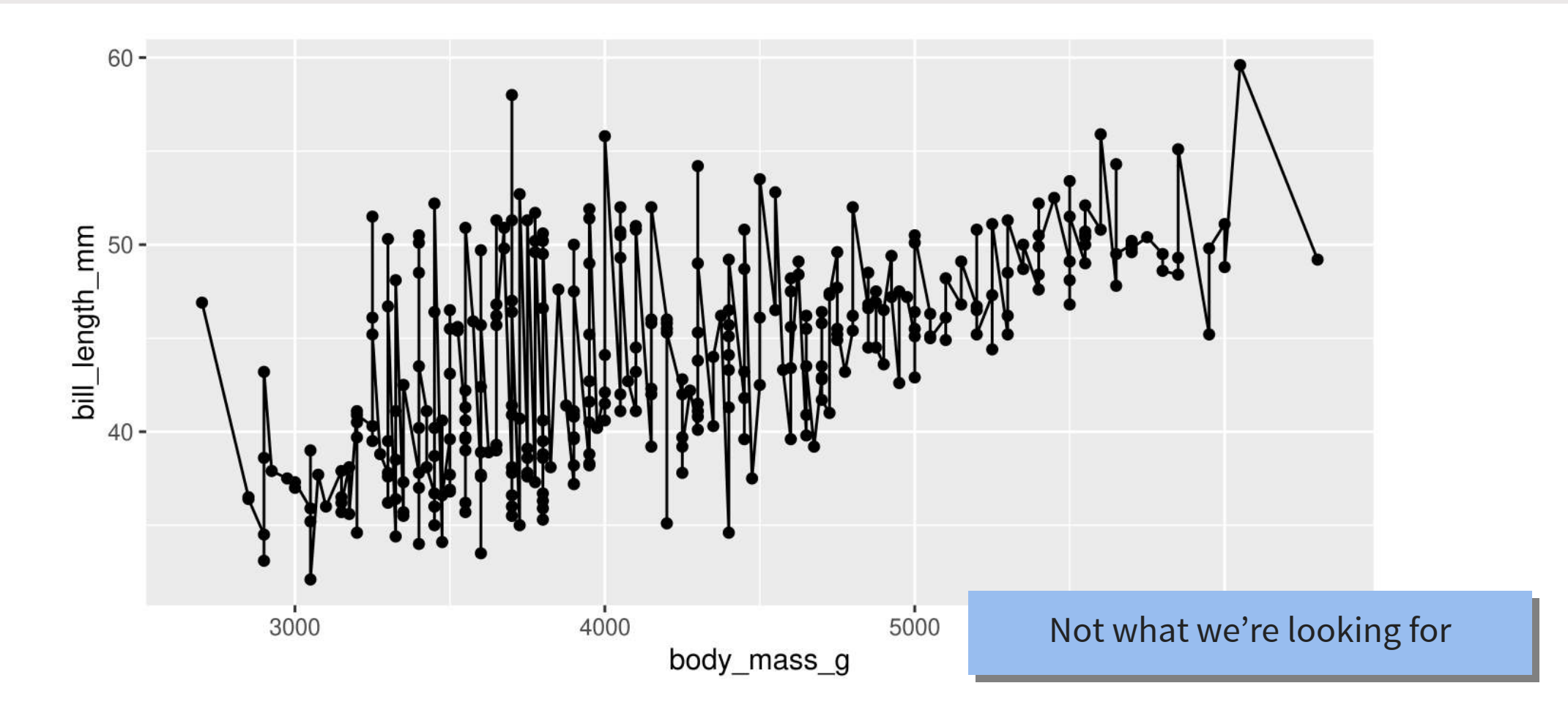

# **Trendlines / Regression lines**

#### **Let's add a trend line properly**

Start with basic plot:

```
1 g \leftarrow ggplot(data = penguins, aes(x = body mass g, y = bill length mm)) +
2 geom_point()
3 g
```
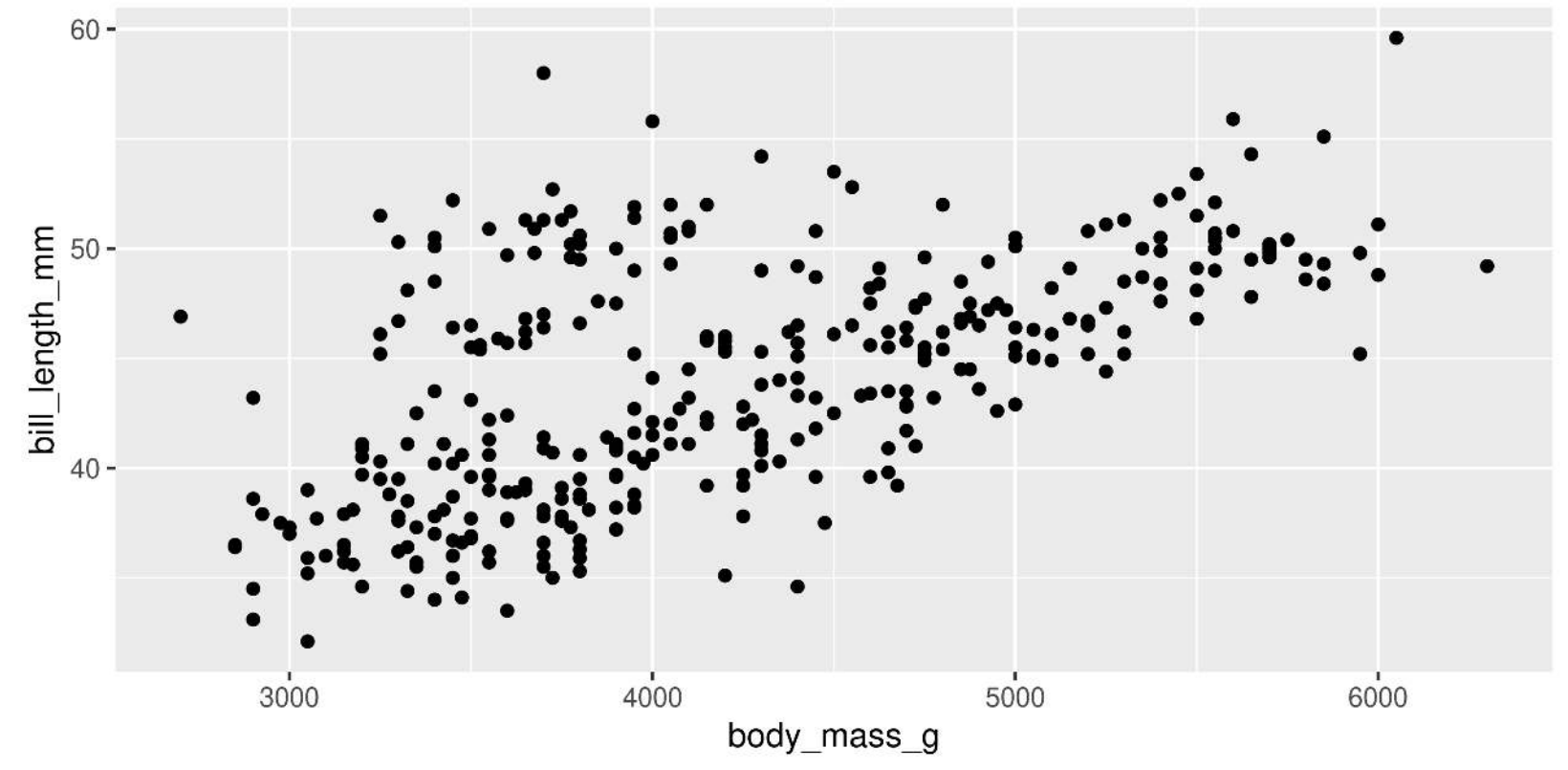
#### **Add the stat\_smooth()**

- lm is for "linear model" (i.e. trendline)
- grey ribbon = standard error

[1](http://127.0.0.1:7083/2_visualizations.html?print-pdf)  $g +$  stat smooth(method = "lm")

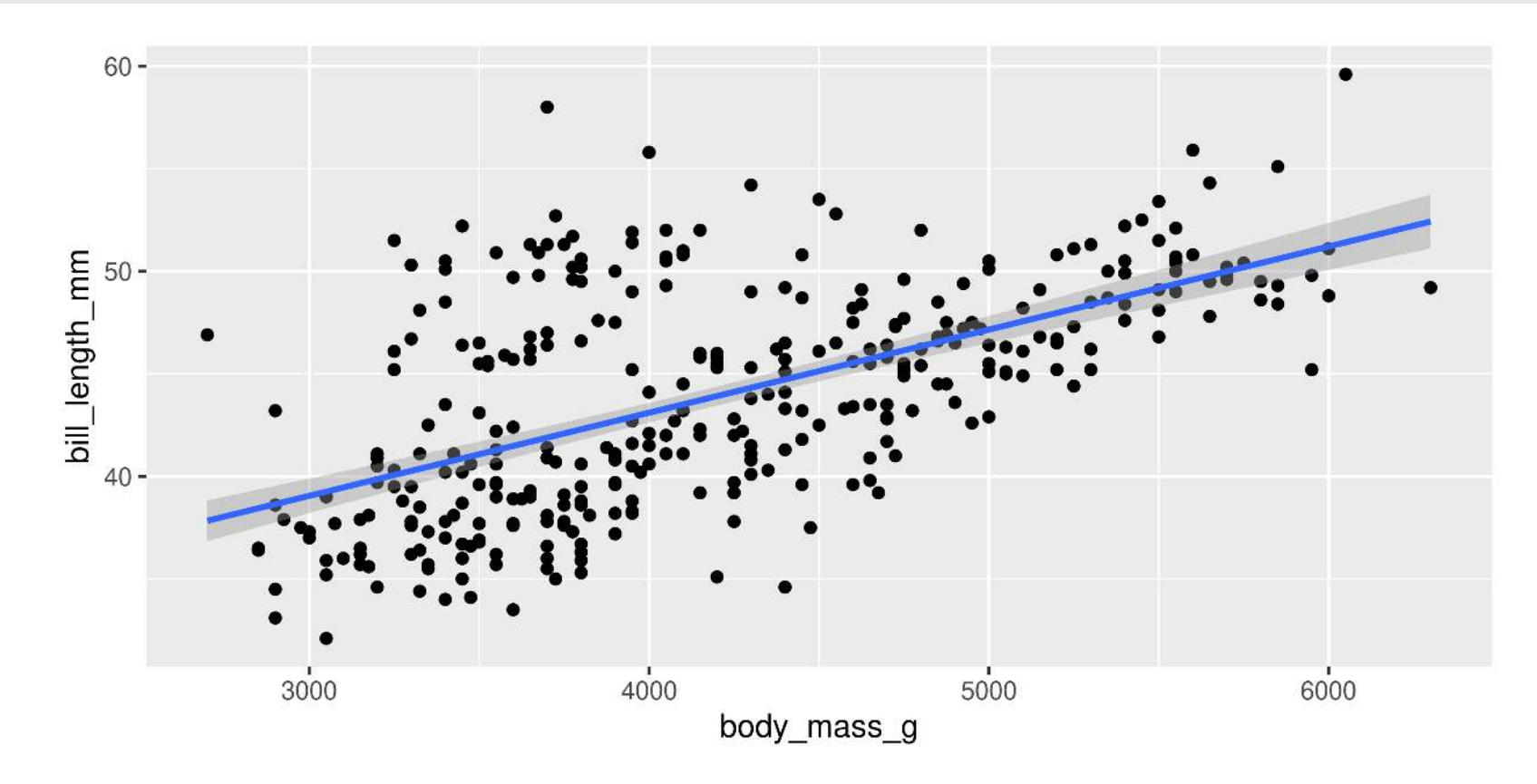

#### **Add the stat\_smooth()**

• remove the grey ribbon  $se$  = FALSE

[1](http://127.0.0.1:7083/2_visualizations.html?print-pdf) q + stat smooth(method = "lm", se = FALSE)

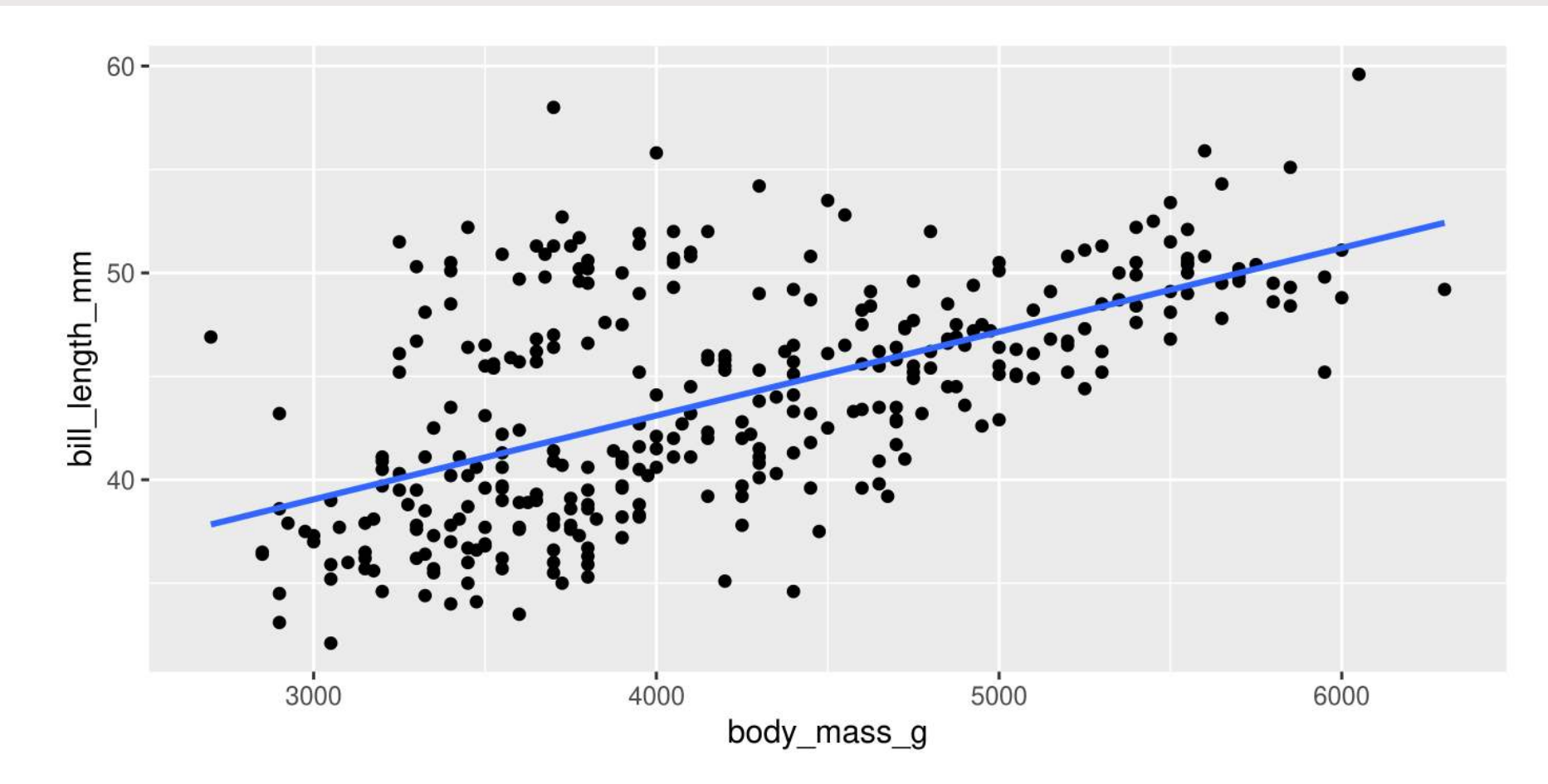

#### **A line for each group**

• Specify group (here we use colour to specify species)

```
1 g \leftarrow ggplot(data = penguins, aes(x = body mass g, y = bill length mm, colour = species)) +
2 geom_point()
3 g
```
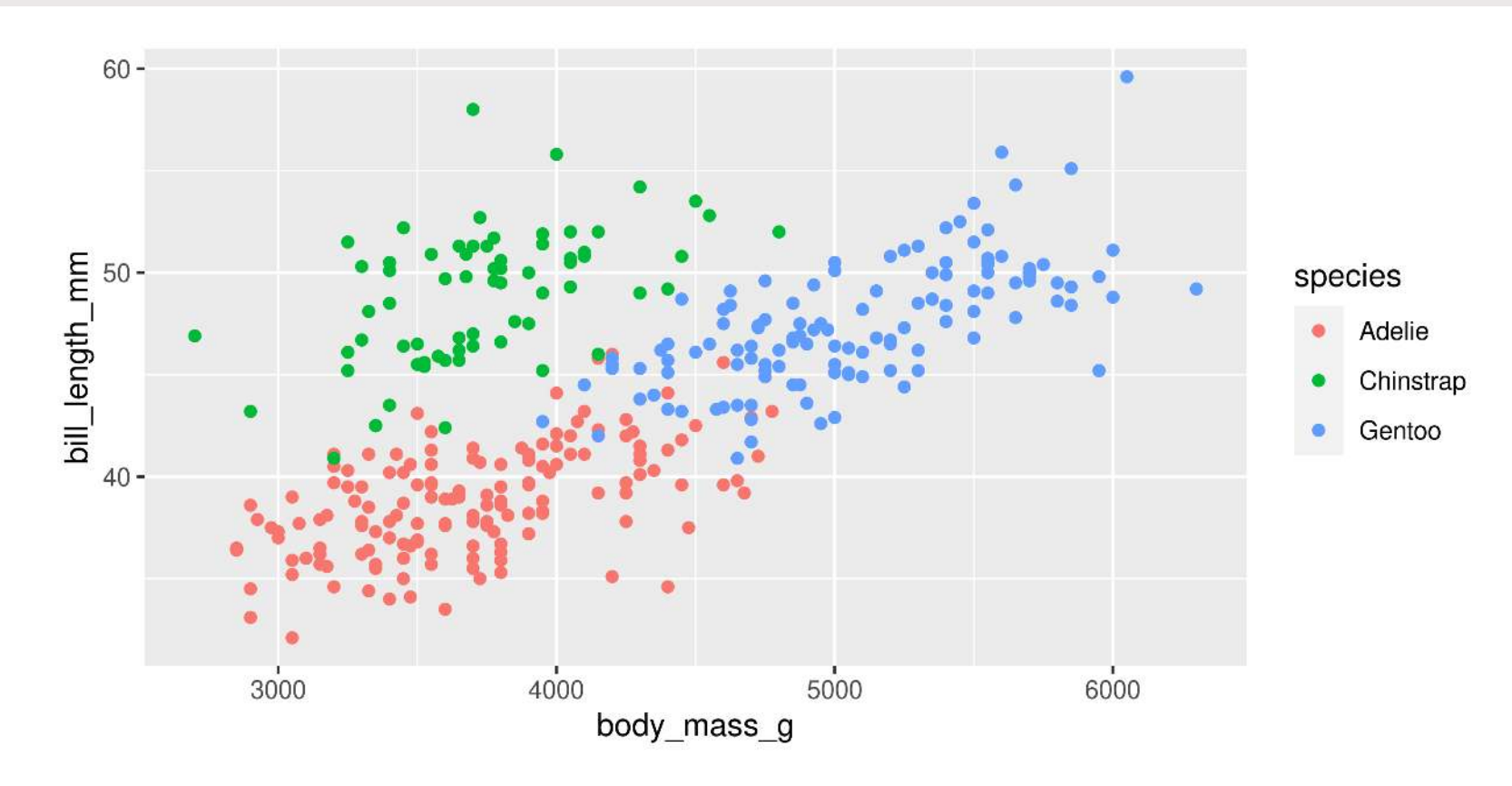

#### **A line for each group**

• stat\_smooth() automatically uses the same grouping

[1](http://127.0.0.1:7083/2_visualizations.html?print-pdf) g + stat smooth(method = "lm", se = FALSE)

 $60 \begin{bmatrix}\n\text{bill\_length\_mm} \\
\text{mJ} \\
\text{mJ} \\
\text{mJ}\n\end{bmatrix}$ species Adelie Chinstrap Gentoo  $40 -$ 5000 4000 6000 3000 body\_mass\_g

#### **A line for each group AND overall**

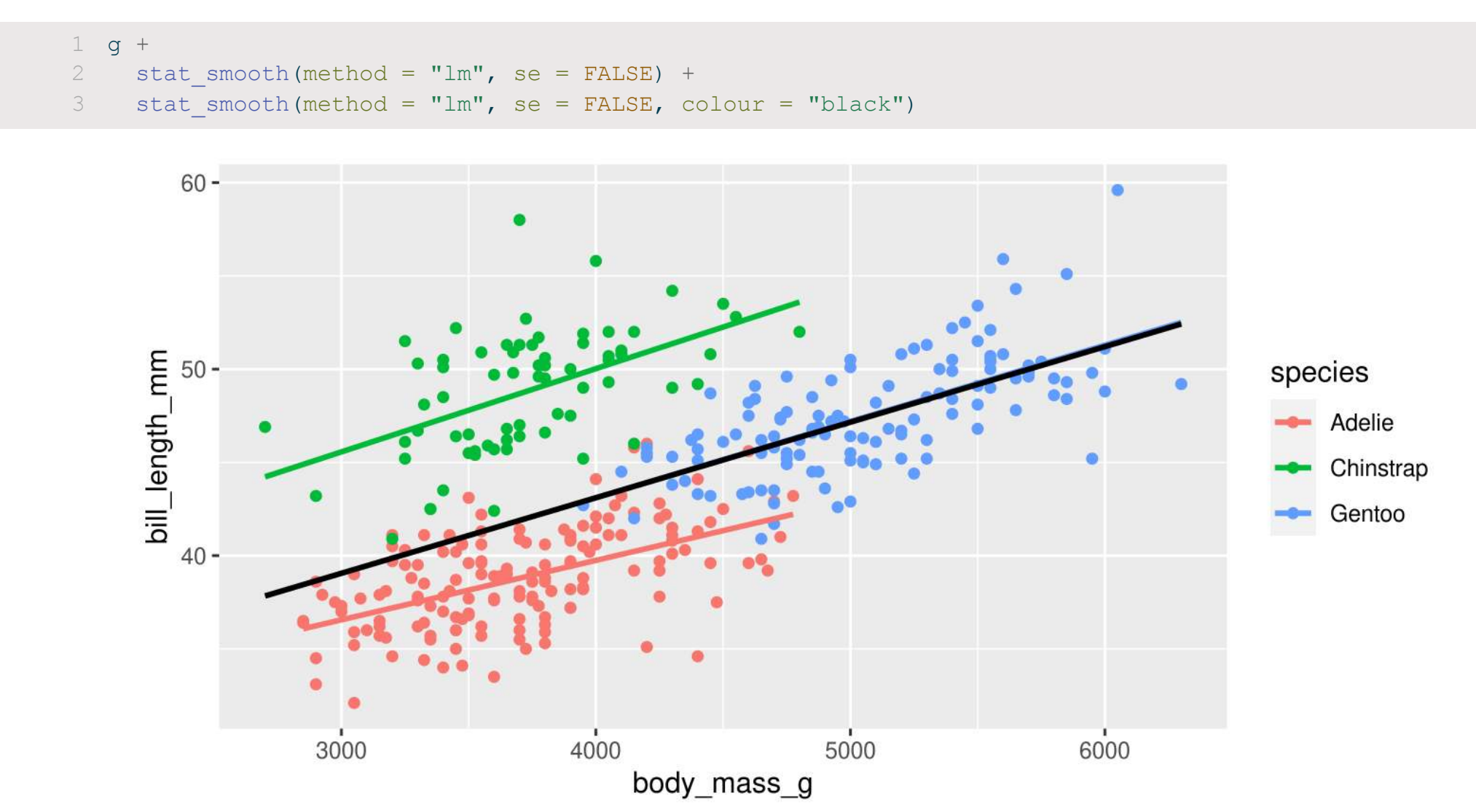

# **Your Turn: Create this plot**

- A scatter plot: Flipper Length by Body Mass grouped by Species
- With a single regression line for the overall trend

**Too Easy?** Add regression lines for each species as well

Can you make the species lines larger? Can you indicate which points are female and which are male?

# **Customizing plots**

# **Customizing: Starting plot**

#### **Let's work with this plot**

```
1 g \leftarrow ggplot(data = penguins, aes(x = body mass g, y = bill length mm, colour = species)) +
```

```
2 geom_point()
```
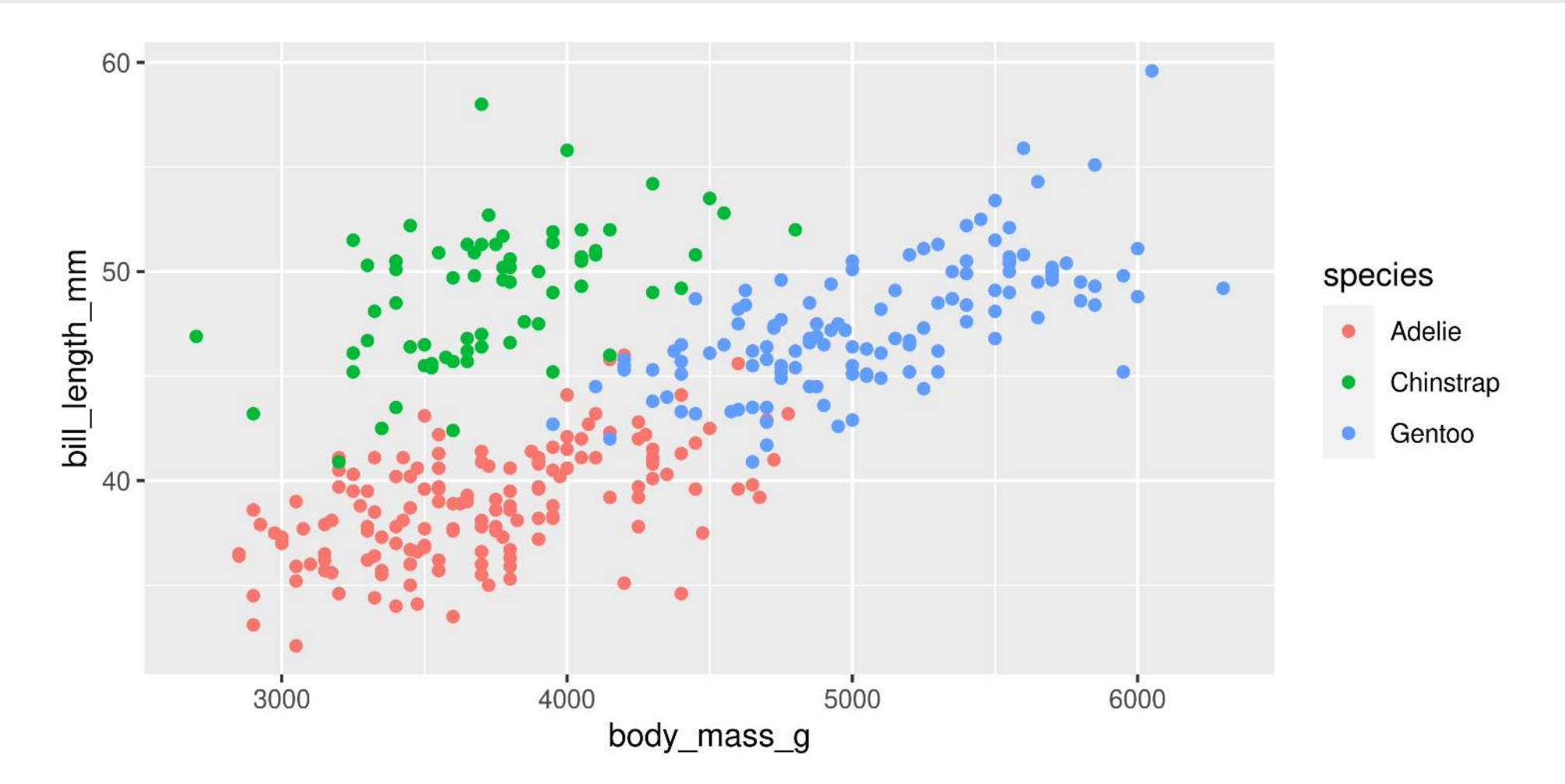

### **Customizing: Labels**

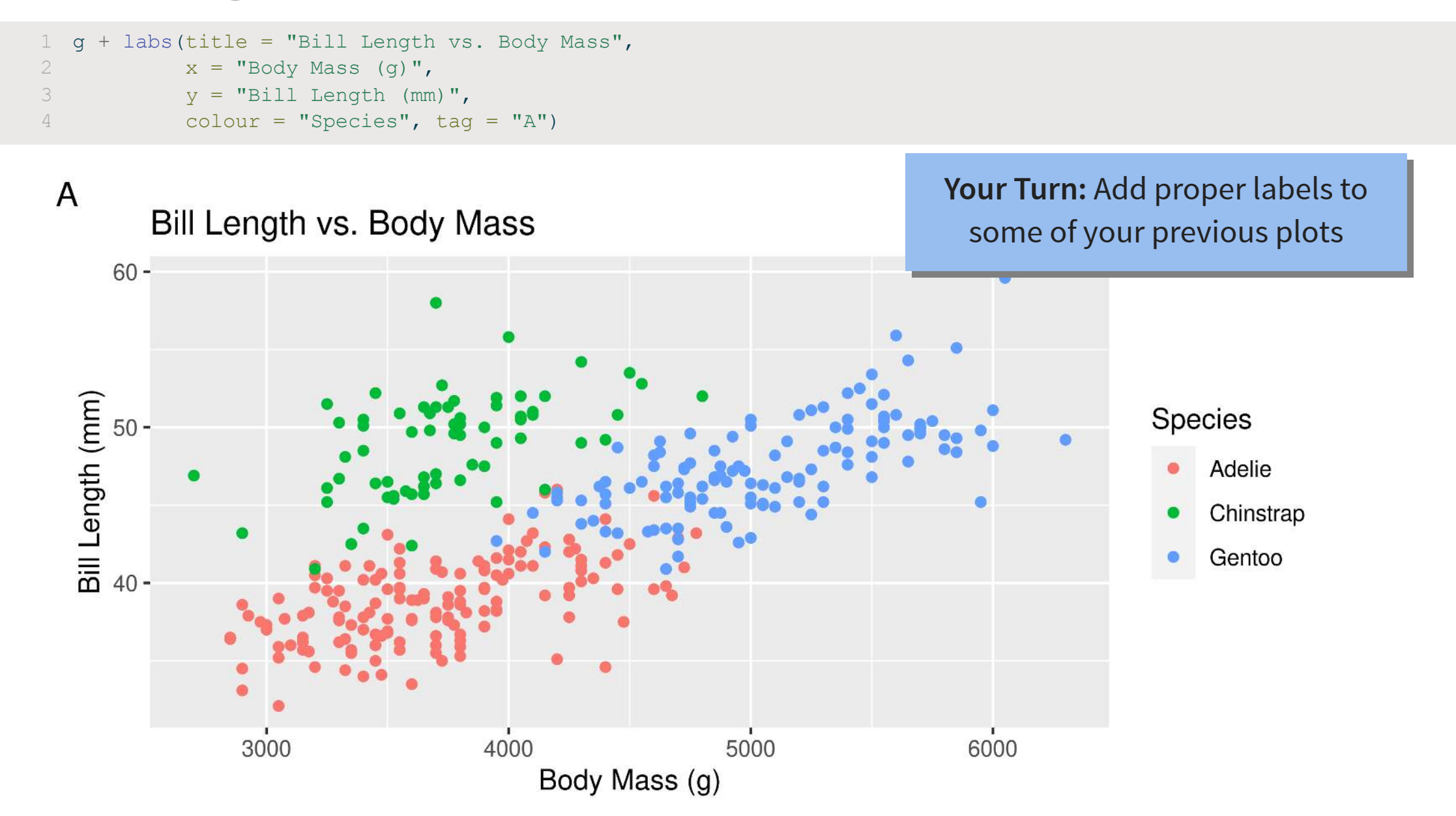

### **Customizing: Built-in themes**

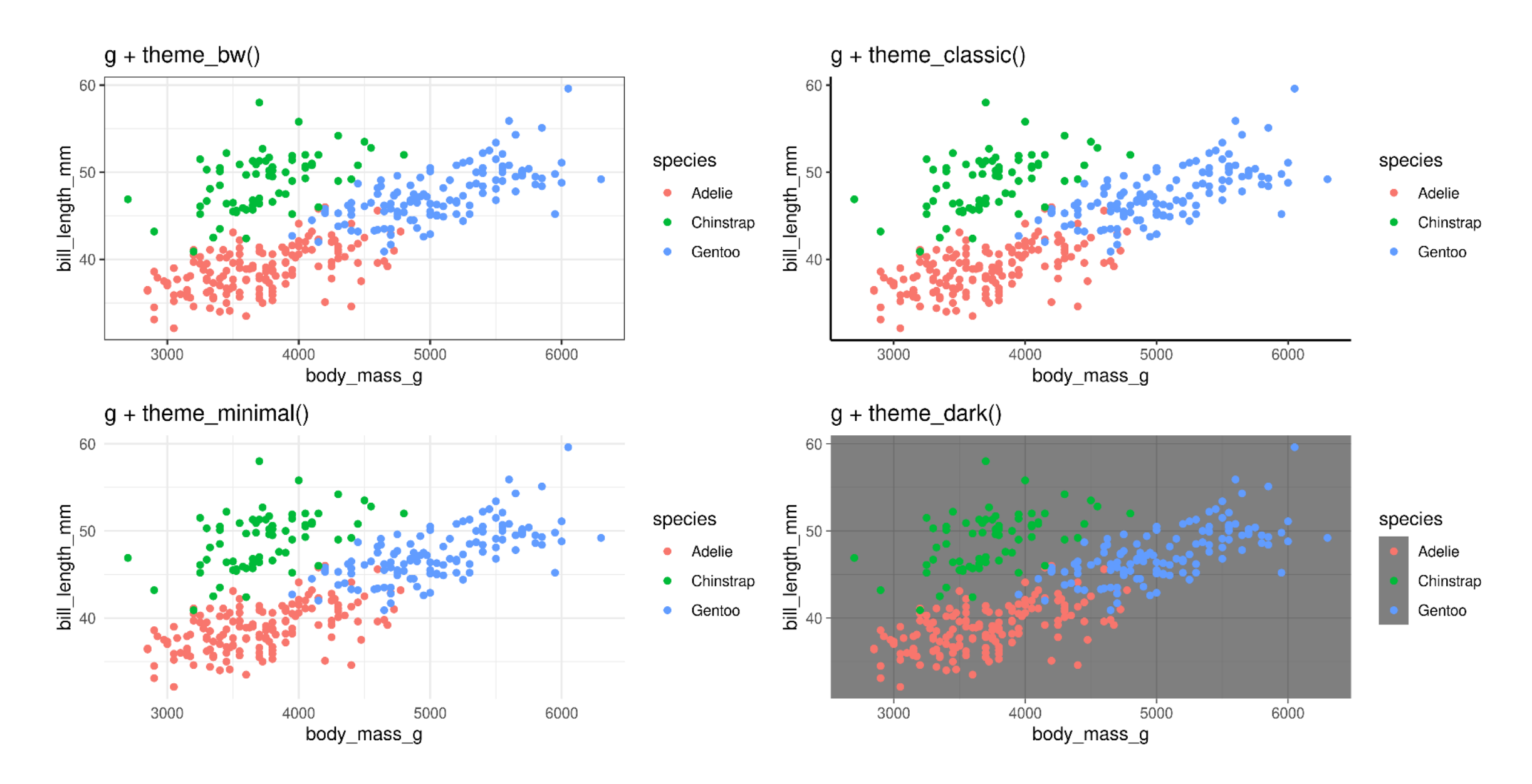

scale\_ + (x or y) + type (continuous, discrete, date, datetime)

- scale\_x\_continuous()
- scale\_y\_discrete()
- etc.

#### **Common arguments**

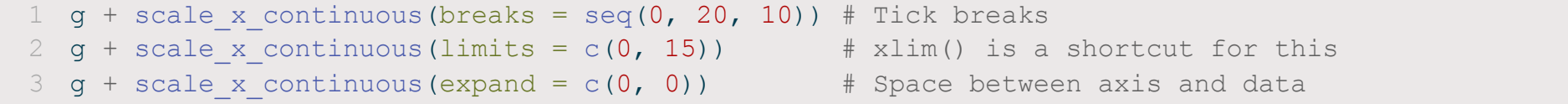

Let's take a look…

#### **Breaks**

[1](http://127.0.0.1:7083/2_visualizations.html?print-pdf) g + scale x continuous(breaks = seq(2500, 6500, 500))

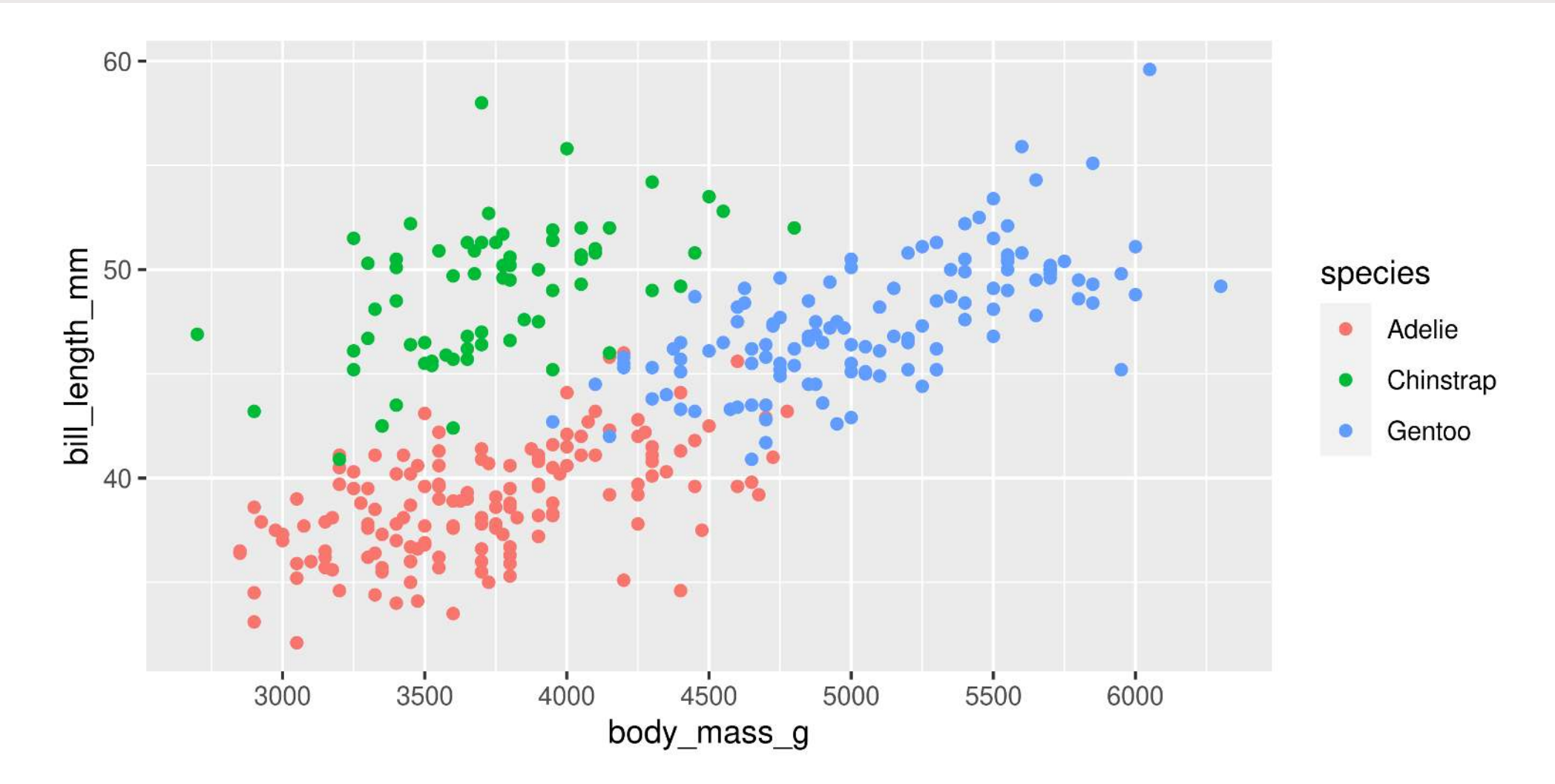

#### **Limits**

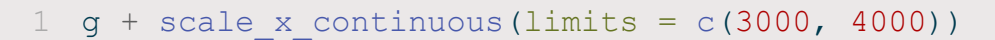

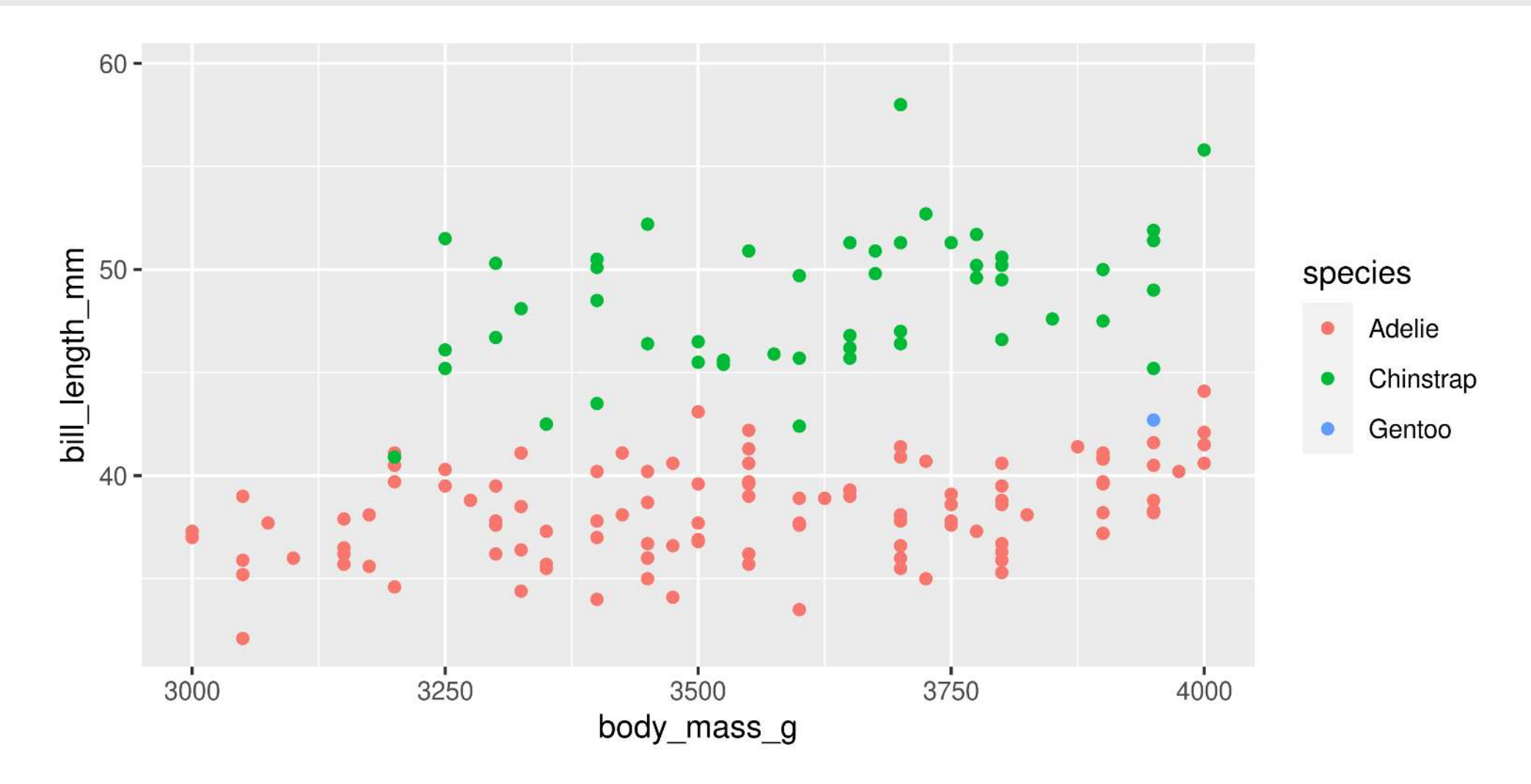

#### **Space between origin and axis start**

[1](http://127.0.0.1:7083/2_visualizations.html?print-pdf) g + scale x continuous(expand =  $c(0, 0)$ )

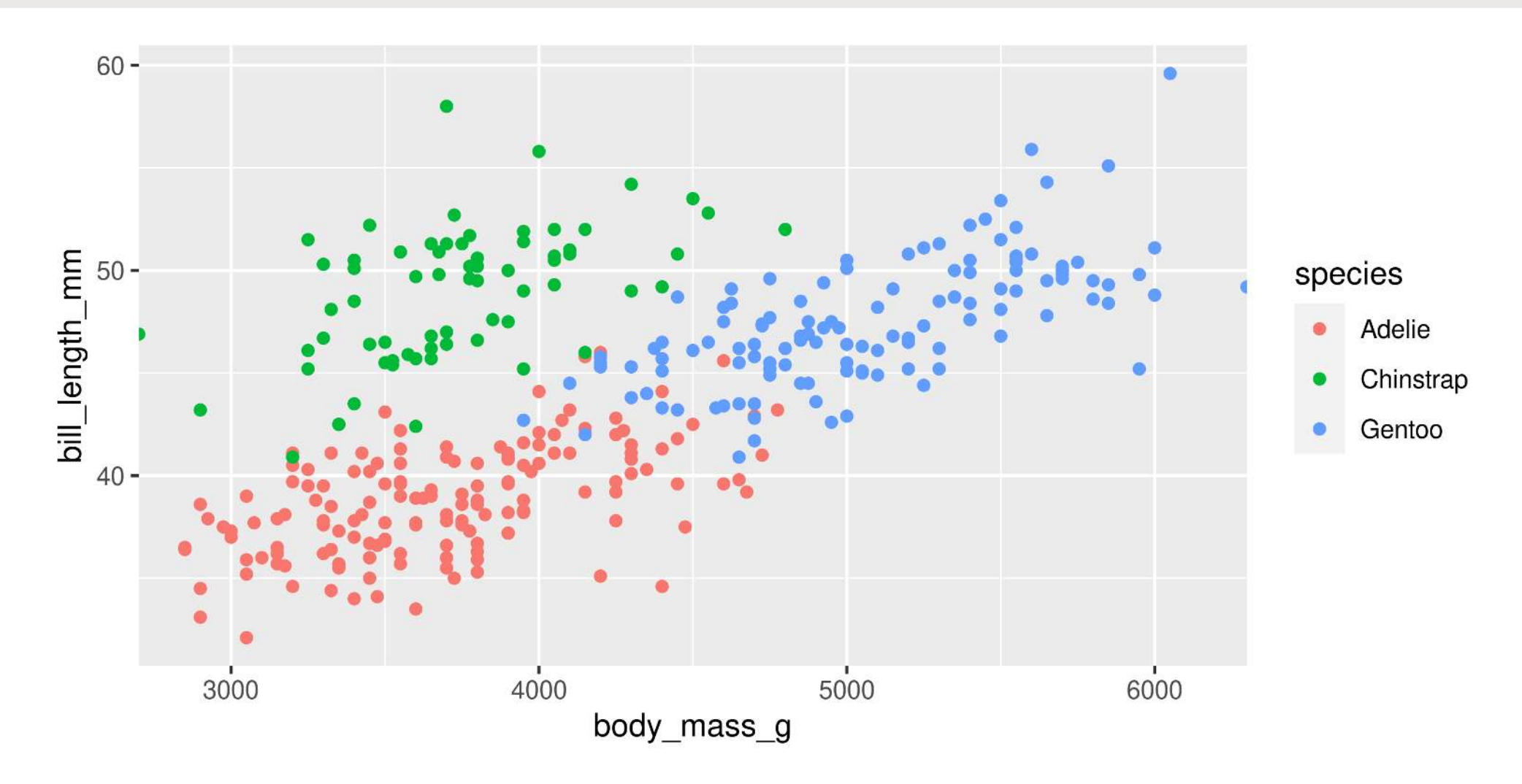

#### **Using scales**

scale\_ + aesthetic (colour, fill, size, etc.) + type (manual, continuous, datetime, etc.)

[1](http://127.0.0.1:7083/2_visualizations.html?print-pdf) g + scale colour manual(name = "Type", values = c("green4", "blue4", "gold"))

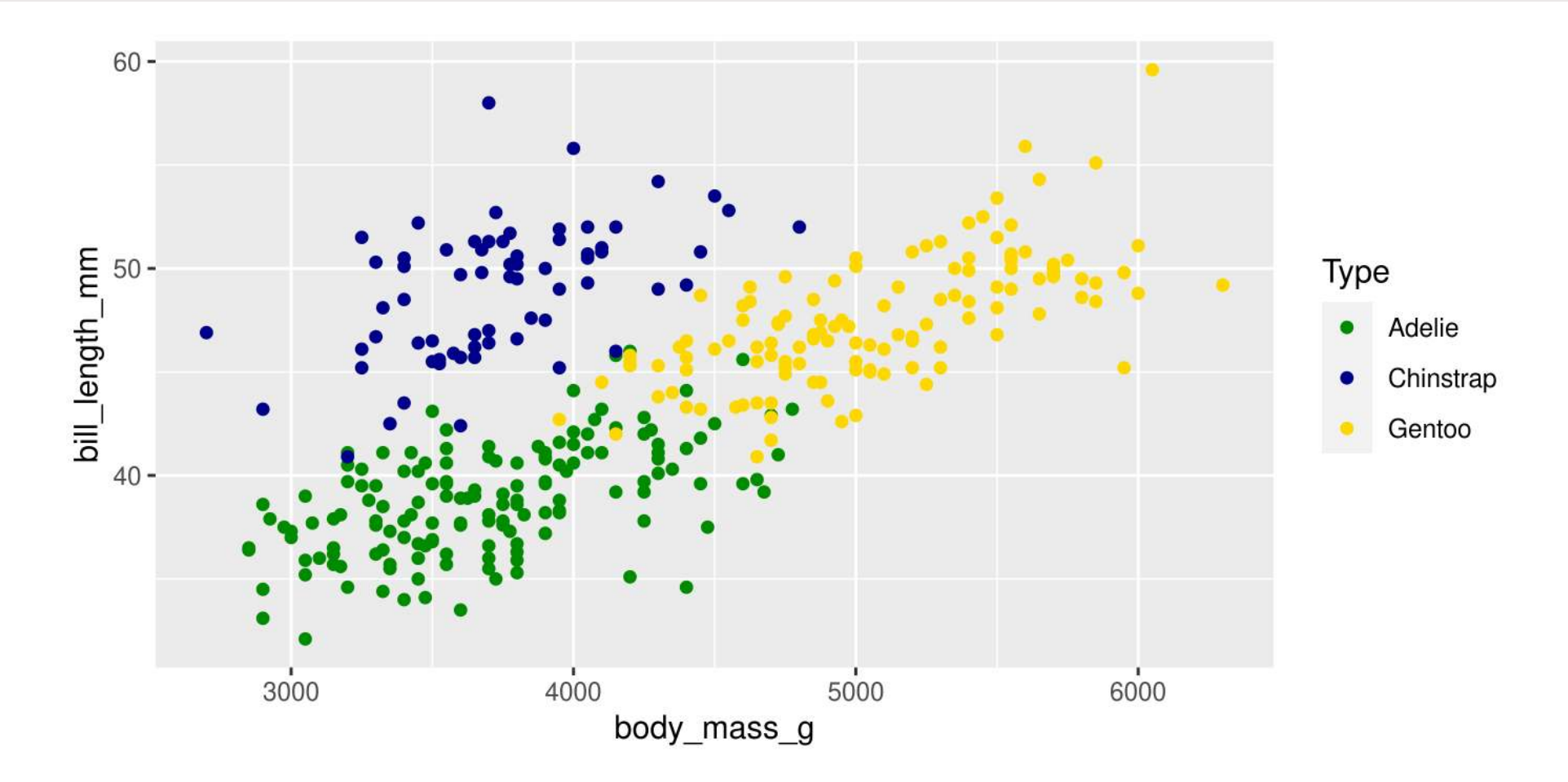

#### **Using scales**

Or be very explicit:

```
1 g + scale_colour_manual(
2 name = "Type",
3 values = c("Adelie" = "green4", "Gentoo" = "blue4", "Chinstrap" = "gold");4 na.value = "black")
```
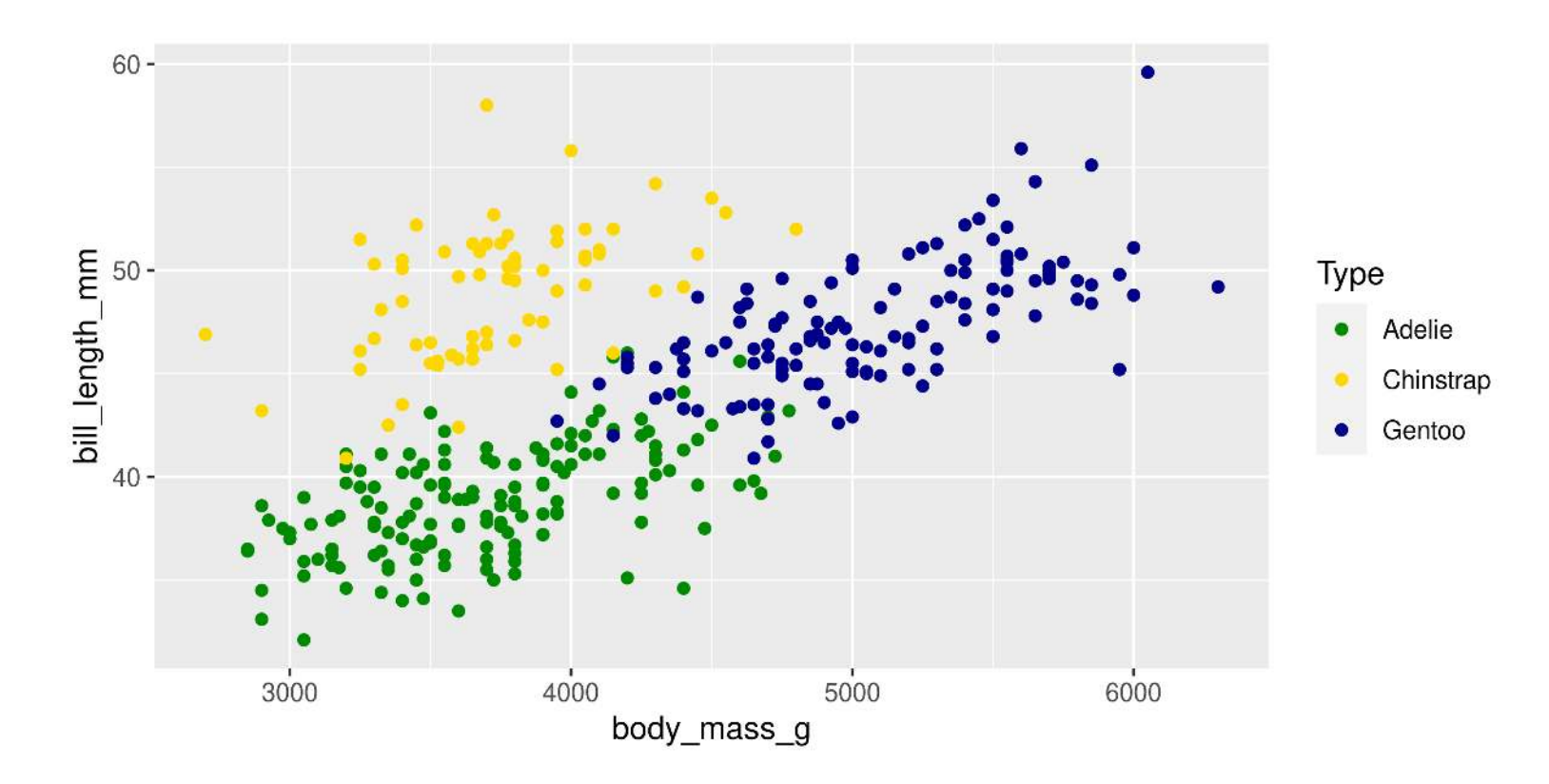

#### **For colours, consider colour-blind-friendly scale**

#### **viridis\_d for "discrete" data**

```
1 ggplot(data = penguins, aes(x = body mass q, y = bill length mm, colour = species)) +
```

```
2 geom point() +
```

```
3 scale colour viridis d(name = "Type")
```
![](_page_52_Figure_6.jpeg)

#### **For colours, consider colour-blind-friendly scale**

#### **viridis\_c for "continuous" data**

```
1 ggplot(data = penguins, aes(x = body mass q, y = bill length mm, colour = flipper length mm)) +
```

```
2 geom point() +
```

```
3 scale colour viridis c(name = "Flipper Length (mm)")
```
![](_page_53_Figure_6.jpeg)

#### **Forcing**

Remove the association between a variable and an aesthetic

```
1 ggplot(data = penguins, aes(x = body mass g, y = bill length mm,
```

```
2 geom point(colour = "darkblue", size = 1) +
```

```
3 stat smooth(method = "lm", se = FALSE, colour = "lightblue")
```
**Note**: When forcing, aesthetic is not inside aes()

![](_page_54_Figure_7.jpeg)

### **Customizing: Legends placement**

#### At the: top, bottom, left, right **Exactly here**

![](_page_56_Figure_2.jpeg)

![](_page_56_Figure_4.jpeg)

![](_page_56_Figure_5.jpeg)

#### **Your Turn: Create this plot**

![](_page_57_Figure_1.jpeg)

**Too Easy?** Play with shape values >20 and fill and colour

62

### **Side note: Order of operations**

# **Order of operations**

#### **Remember…**

- ggplot() is the default line (all options passed down)
- The other lines are *added* with the  $+$  (options only apply to this line)

### **Order of operations**

#### **Where to put the aes()?**

#### **Sometimes it doesn't matter…**

![](_page_60_Figure_3.jpeg)

### **Order of operations**

#### **Where to put the aes()?**

**Sometimes it DOES matter…**

Applies to ALL lines in the ggplot including stat\_smooth()

Applies to only the geom\_point() in the ggplot

not stat smooth()

![](_page_63_Figure_4.jpeg)

![](_page_63_Figure_5.jpeg)

 ggplot(penguins, aes(x = body\_mass\_g, y = flipper\_length\_mm, colour = species)) + geom\_point() + stat\_smooth(method = "lm")

 ggplot(penguins, aes(x = body\_mass\_g, y = flipper\_length\_mm)) + geom\_point(aes(colour = species)) + stat\_smooth(method = "lm")

![](_page_64_Picture_1.jpeg)

![](_page_65_Picture_0.jpeg)

# **Combining plots**

#### **Setup**

- Load patchwork
- Create a couple of different plots

```
1 library(patchwork)
2
3 g1 <- ggplot(data = penguins, aes(x = bill length mm, y = bill depth mm, colour = species)) +
4 geom_point()
5
6 g2 \leftarrow gqplot(data = penguins, aes(x = species, y = flipper length mm)) +
7 geom_boxplot()
8
9 g3 <- ggplot(data = penguins, aes(x = flipper length mm, y = body mass g, colour = species)) +
10 geom_point()
```
#### **Side-by-Side 2 plots**

 $1$  g1 + g2

![](_page_67_Figure_3.jpeg)

#### **Side-by-Side 3 plots**

 $1$  g1 + g2 + g3

![](_page_68_Figure_3.jpeg)

#### **Stacked 2 plots**

[1](http://127.0.0.1:7083/2_visualizations.html?print-pdf) g1 / g2

![](_page_69_Figure_3.jpeg)

#### **More complex arrangements**

 $1$  g2 + (g1 / g3)

![](_page_70_Figure_3.jpeg)

#### **More complex arrangements**

 $1$  g2 / (g1 + g3)

![](_page_71_Figure_3.jpeg)
## **Combining plots with patchwork**

#### **"collect" common legends**

 $1$  g2 / (g1 + g3) + plot layout(guides = "collect")

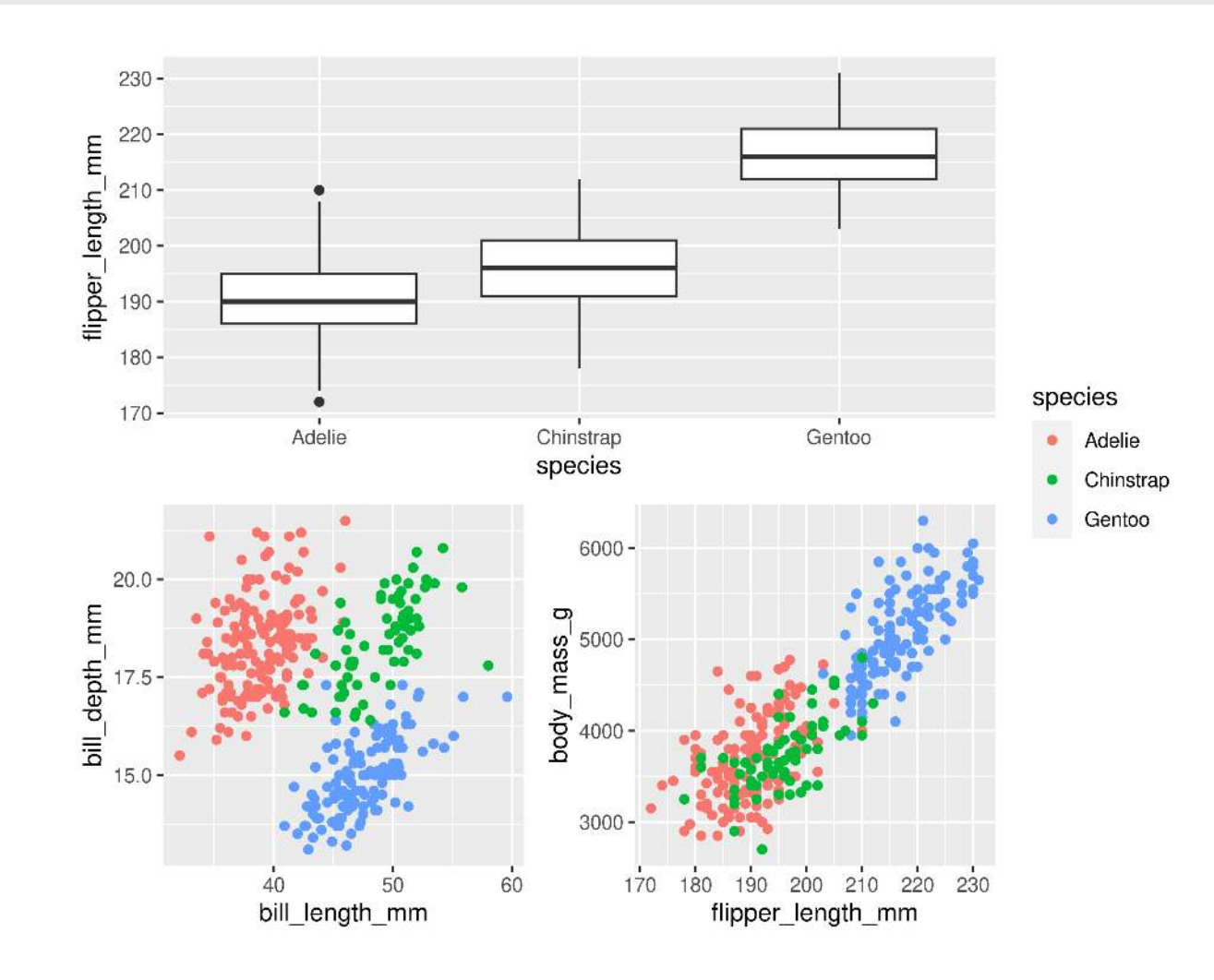

## **Combining plots with patchwork**

#### **"collect" common legends**

 $1$  g2 / (g1 + g3 + plot layout(guides = "collect"))

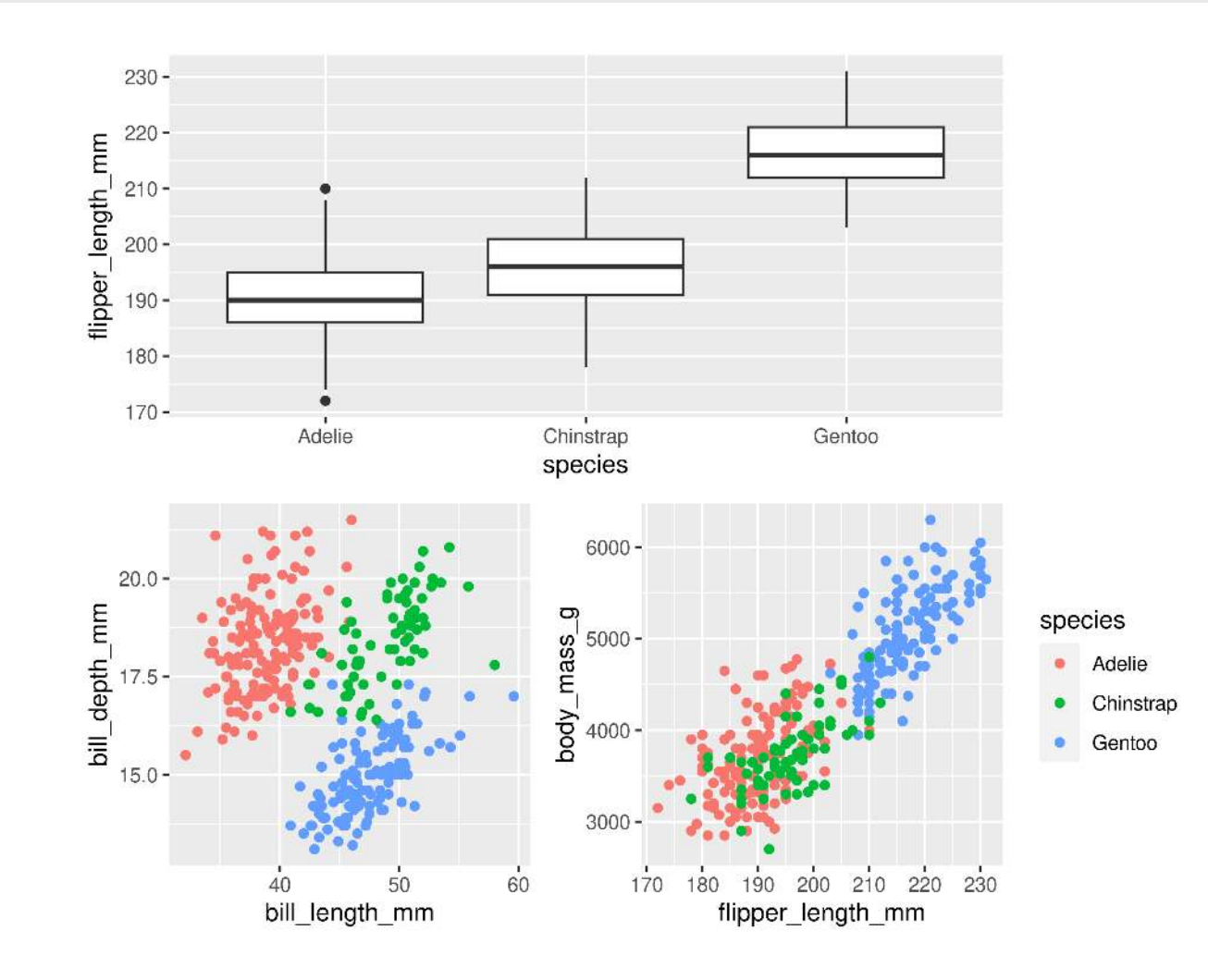

# **Combining plots with patchwork**

#### **Annotate**

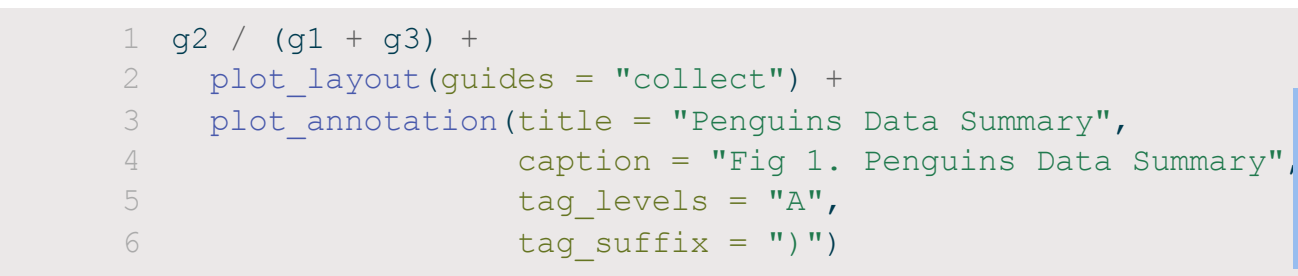

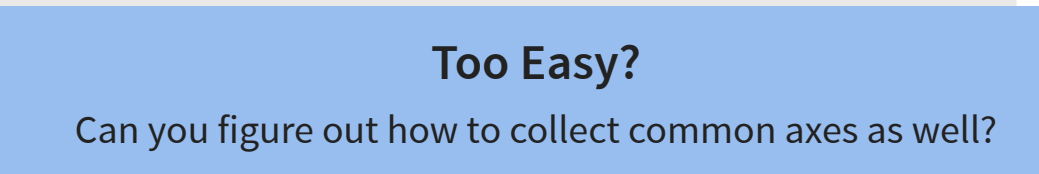

Penguins Data Summary

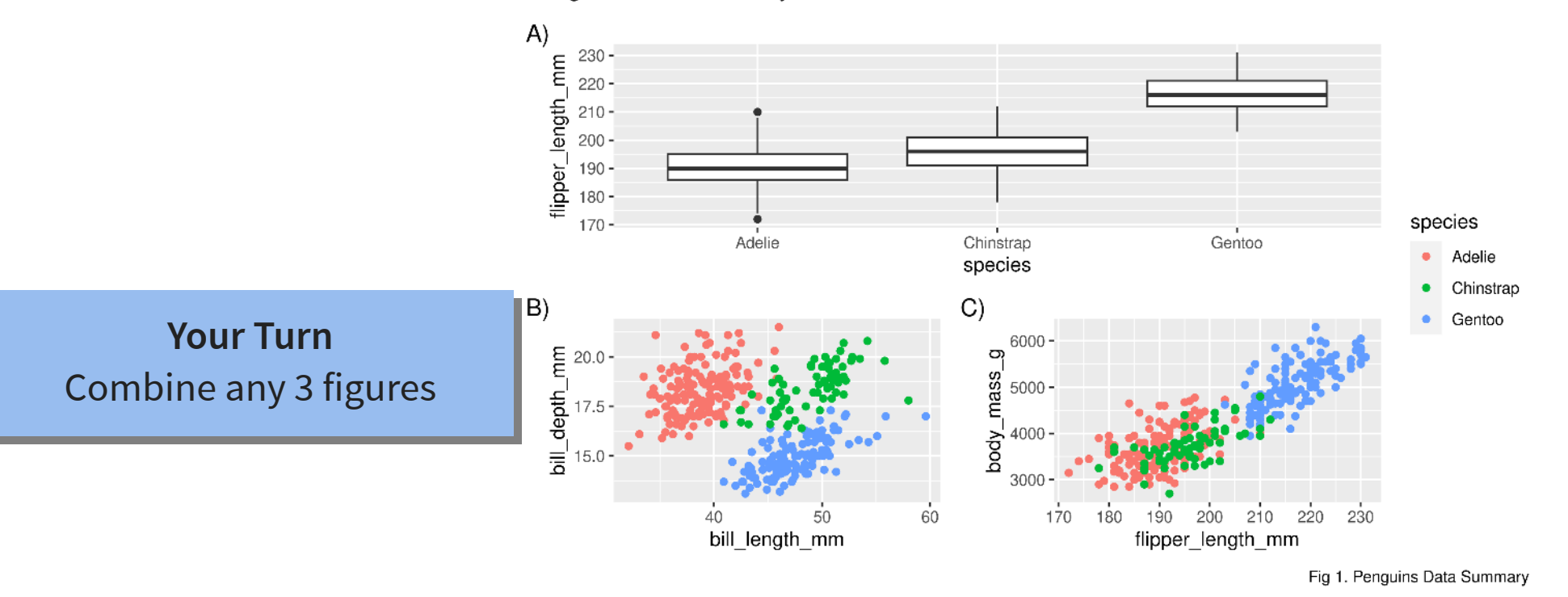

## **Saving plots**

## **Saving plots**

### **RStudio Export**

**Demo**

### **ggsave()**

```
1 g \leftarrow ggplot(penguins, aes(x = sex, y = bill length mm)) +
2 geom_boxplot()
3
4 ggsave(filename = "penguins mass.png", plot = g)
```
# **Saving plots**

### **Publication quality plots**

- Many publications require 'lossless' (pdf, svg, eps, ps) or high quality formats (tiff, png)
- Specific sizes corresponding to columns widths
- Minimum resolutions

```
1 g \leftarrow ggplot(penguins, aes(x = sex, y = body mass g)) +
2 geom boxplot() +
3 labs(x = "Sex", y = "Body Mass (q)") +
4 theme(axis.text.x = element text(angle = 45, hjust = 1))
5
6 ggsave(filename = "penguins mass.pdf", plot = g, dpi = 300,
7 height = 80, width = 129, units = "mm")
```
- The **package** is ggplot**2**, the function is just **ggplot()**
- Did you remember to put the **+** at the **end** of the line?
- **Order matters!**
	- If you're using custom theme()'s, make sure you put these lines **after** bundled themes like theme\_bw(), or they will be overwritten
- Variables like 'year' are treated as continuous, but are really categories
	- Wrap them in factor()
	- e.g. ggplot(data = penguins, aes(x = factor(year), y = body\_mass\_g))

### **I get an error regarding an object that can't be found or aesthetic length?**

You are probably trying to plot two different datasets, and you make references to variables in the ggplot () call that don't exist in one of the datasets:

```
1 n <- count(penguins, island)
           2
           3 ggplot(data = penguins, aes(x = flipper length mm, y = bill length mm, colour = species)) +
           4 geom_point() +
           5 facet wrap(\sim island) +
           6 geom_text(data = n, aes(label = n),<br>
x = -\text{Inf. } y = +\text{Inf. } \text{hinst}x = -Inf, y = +Inf, hjust = 0, vjust = 1)
Error in `geom text() `:
! Problem while computing aesthetics.
i Error occurred in the 2nd layer.
Caused by error:
! object 'species' not found
```
### **I get an error regarding an object that can't be found or aesthetic length?**

Either move the aesthetic…

```
1 ggplot(penguins, aes(x = flipper length mm, y = bill length mm)) +
2 geom_point(aes(colour = species)) +<br>3 facet wrap(\sim island) +
     facet wrap(\sim island) +
4 geom text(data = n, aes(label = n),
5 x = -\text{Inf}, y = +\text{Inf}, \text{hjust} = 0, \text{vjust} = 1
```
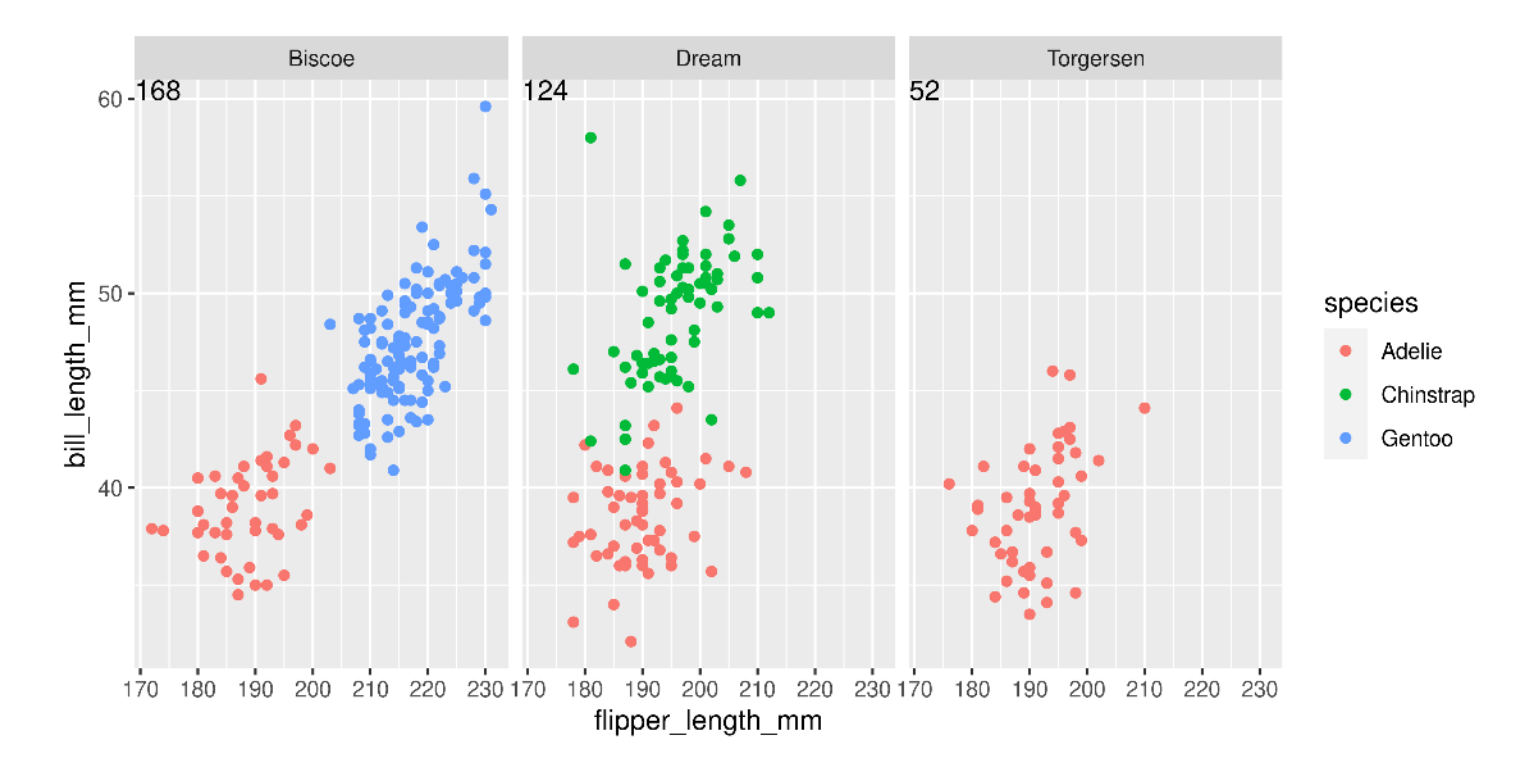

#### **I get an error regarding an object that can't be found or aesthetic length?**

Either move the aesthetic…

Or assign it to NULL where it is missing…

```
1 ggplot(penguins, aes(x = flipper length mm, y = bill length mm, colour = species)) +
2 geom point() +
3 facet wrap(~ island) +
4 geom text(data = n, aes(label = n, colour = NULL),
5 x = -\text{Inf}, y = +\text{Inf}, h\text{just} = 0, v\text{just} = 1
```
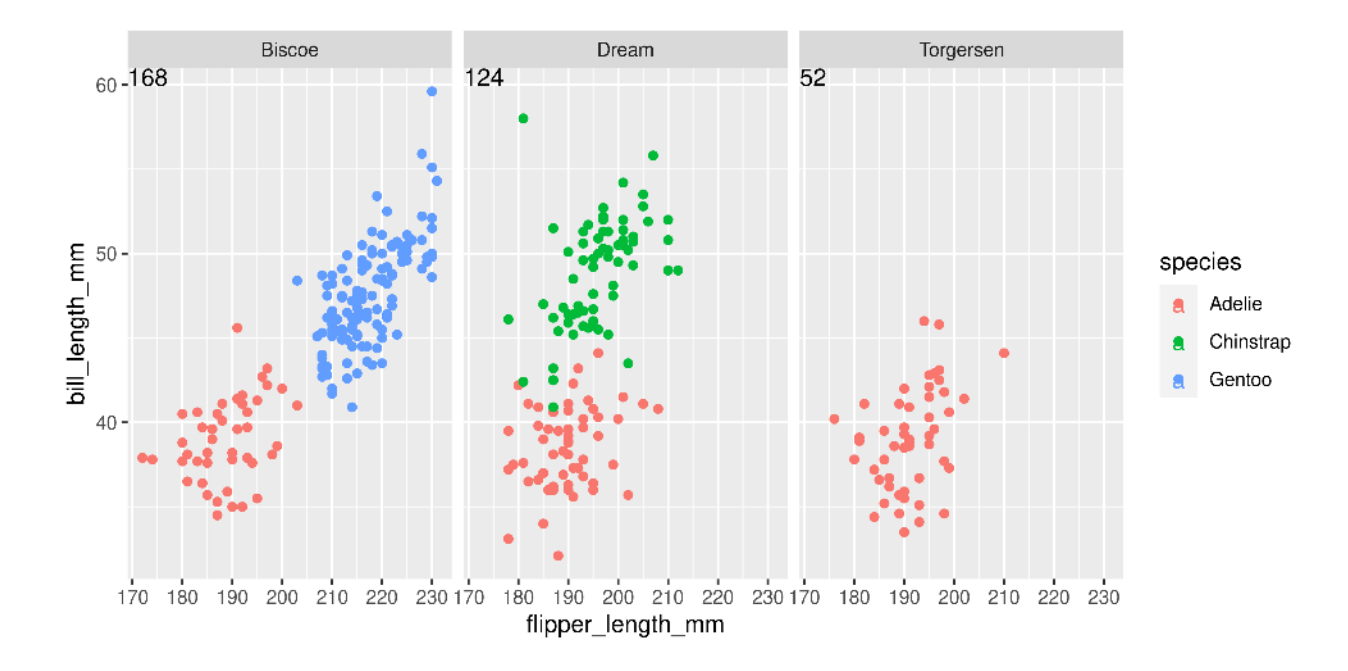

# **Wrapping up: Further reading (all Free!)**

- RStudio > Help > Cheatsheets > Data Visualization with ggplot2
- [ggplot2](https://ggplot2-book.org/) book v3 by Hadley Wickham, Danielle Navarro, and Thomas Lin Pedersen
- [patchwork](https://patchwork.data-imaginist.com/) website
- [Cookbook for R](http://www.cookbook-r.com/) by Winston Chang
- [R for Data Science](https://r4ds.hadley.nz/) by Hadley Wickham and Garret Grolemund
	- [Chapter on Data Visualization](https://r4ds.hadley.nz/data-visualize.html)
- [Data Visualization: A practical introduction](http://socviz.co/) by Kieran Healy